# EXHIBIT 5.11

A control section 15 is <sup>a</sup> circuit for controlling the respective sections of the coordinates output device PC, with the exception of the interface section 10.

A display section 16 is for example the display unit of <sup>a</sup> personal computer. This displays various images such as <sup>a</sup> window or a cursor on a screen 16' (see FIG. <sup>4</sup> and 5), following instructions from the control section 15.

A ROM (read only memory) 17 stores information such as the operating program for the control section 15, sound information used when a sound is generated from <sup>a</sup> sound source 19 (to be described later), the size of the operating surface SF itself specified by the format of the above-mentioned absolute coordinates  $(X, Y)$ .

A RAM (random access memory) 18 is a memory circuit for temporarily holding data when the control section 15 is executing various processing.

The sound source 19 comprises for example <sup>a</sup> speaker and <sup>a</sup> speaker drive circuit, and generates various sounds based on sound information sent from the control section 15.

Next is <sup>a</sup> description of the operation of the coordinates input apparatus, with <sup>a</sup> preliminary description of the functions of the apparatus, to simplify understanding. With the coordinates input apparatus of the present embodiment, the user assigns <sup>a</sup> plurality of previously specified regions on the operating surface SF, and when tapping is executed on these regions, then respective previously determined processing corresponding to the tapped region is carried out.

One such processing is right button emulation. With this processing, clicking the right button RB (see FIG. 2) with the finger, is replaced by tapping within <sup>a</sup> range of <sup>a</sup> specified region on the operating surface SF for right button emulation. For this specified region, any region on the operating surface SF may be assigned. For example, the region at the upper left corner or the upper right corner of

the operating surface SF may be considered.

In addition, <sup>a</sup> mode referred to as an Easy X mode is provided in the coordinates input apparatus of the present embodiment. This mode is for simplifying the various window operations carried out by the user, in the case of computers which basically employ an operation for <sup>a</sup> window 30 as shown in FIG. 3. On the other hand, with the present embodiment, there is <sup>a</sup> normal condition referred to as a Normal mode, different from the Easy X mode.

The coordinates input apparatus is set to this Normal mode, immediately after switching on the power or executing the reset sequence for coordinates input apparatus. Changing from the Normal mode to the Easy X mode is the same as for right button emulation, and is realized by tapping in <sup>a</sup> specified region on the operating surface SF. The specified region for the Easy X mode is of course set so as not to overlap the region set for the right button emulation. Continuous supervision of whether the current condition is for the Easy X mode or the Normal mode, is carried out using <sup>a</sup> flag provided in the RAM in the coordinates output device PC. If the flag is ON, the conditions are for the Easy X mode while if the flag is OFF the conditions are for the Normal mode.

Three types of function are provided for the Easy X mode. These functions are realized after tapping to change from the Normal mode to the Easy X mode, by carrying out predetermined operations corresponding to the functions.

A first function is referred to as Easy Scroll. This emulates the operation at the point in time of proceeding to the Easy X mode, for operating the scroll bar 31 (also referred to as the slide bar) for the currently active window 30 (refer to FIG. 3), to thereby scroll the contents displayed in the window 30. When the scroll bar 31 is provided on the right edge of the screen as shown in FIG. 3, then this function is carried out with the mode changed to the Easy X mode, by

moving the finger to right edge of the operating surface SF as shown in FIG. 4 and then sliding the finger 50 in the up/down direction along the right edge. In this way, the slide amount and slide direction (UP<up> or DN<down> direction in FIG. 4) of the finger 50 in combination, are made the same as moving an index 32 of the scroll bar 31 in the vertical direction. The case may arise, depending on the window, where the scroll bar 31 is located for example at the bottom of the window 30. If in this case the finger <sup>50</sup> is slid along the bottom edge of the operating surface SF, then the operation of moving the index 32 in the horizontal direction can be emulated.

A second function is referred to as Easy Size. This emulates the operation for widening or narrowing of the window 30. This function is carried out with the mode changed to the Easy X mode, by placing the finger 50 near the center of the operating surface SF as shown in FIG. 5, and then sliding the finger at an angle towards the upper left corner or the lower right corner of the operating surface SF. In this way, the operation of moving the cursor to the size change corner 33 of the window 30, then moving the cursor to the upper left cerner or the lower right corner while pressing the left button LB is emulated. The window 30 is then widened (the WD direction of FIG. 5) or narrowed (the NR direction of FIG. 5) corresponding to the slide amount and slide direction of the finger 50 sliding on the operating surface SF.

A third function is referred to as Easy Launcher. This function displays on the screen 16', as shown in FIG. 6, an enlarged dialog box 40 (a temporary window displaying specified information) in which is registered various buttons 41 and icons 42 (wherein the functions of the application program are simplified with pictures). The cursor moves automatically to inside the dialog box 40, and the various conventional processing corresponding to the button 41s or the icons 42 is executed by successively tapping on the button 41 or the icon 42. This an Easy Launcher is realized with the mode changed to the Easy X mode, by

tapping in <sup>a</sup> specified region on the operating surface SF for <sup>a</sup> second time.

Here the specified regior may be any region on the operating surface SF. In practice this may be made the same as the region set for changing to the Easy <sup>X</sup> mode. If set in this way, then the Easy Launcher can be started by tapping twice r succession, on the same specified region on the operating surface SF.

The function for the buttons 41 and the icons 42 in the dia.og box 40 may be any suitable function, the following being given as an example. The function where the window which is active prior to appearance of the dialog box 40 is replaced with an icon previously assigned to this wincow, and this icon is pasted on the screen. Moreover, there is the function for closing the window which is active prior to appearance of the dialog box 40. Furthermore, there is the function for starting the various application programs by clicking on the buttons 41 or the icons 42.

Next is <sup>a</sup> description of the operation of the coordinates input apparatus constructed as described above.

At first, the user carries out <sup>a</sup> prior setting as described below for the coordinates output device PC. A first setting involves individually setting the regions for carrying out the respective tapping, corresponding to various functions of right button emulation, change to the Easy X mode, and Easy Launcher start. In this way, the ranges of the respective tapping regions are stored in the mode conversion section 14. Here the width of the regions is made wide enough to facilitate finger positioning, yet narrow enough to ensure that the finger 50 does not enter erroneously under normal operation. In this respect it is convenient to define the various regions at for example the corners of the operating surface SF. The range of the various regions is stipulated by the absolute coordinates  $(X, Y)$  with the upper left corner of the operating surface SF as the origin. As an example, the absolute

coordinates of the upper left corner and the lower right corner of the respective regions are stored together in pairs.

A second setting involves setting for whether or not to generate a sound to advise the user at the time of tapping. This sound generation setting is variously carried out when tapping is executed for right button emulation, for changing to the Easy X mode, or for purposes other than these, and involves setting sounds of various different types. In this way, the settings for sound generation are stored in the mode conversion section 14 for each of the above mentioned three cases.

Processing for these settings is carried out by the user, for example by displaying <sup>a</sup> setting window on the screen. However since this operation involves well known conventional processing, detailed description is here omitted.

The operation of the coordinates input apparatus will now be described with reference to the flow charts of FIG. 7 and FIG. 8. In the following, the Normal mode is set for the initial condition.

At first, in step Sal of FIG. 7, data transfer from the coordinates detection device PD to the coordinates output device PC is carried out. This transfer processing will be explained hereunder with reference to FIG. 1. In the coordinates detection device PD, the horizontal scanning section 2 and the vertical scanning section <sup>3</sup> are scan driven by the drive signal output from the control drive section 4. When scanning signals are being supplied from these scanning sections to the respective scanning lines of the sensor substrate 1, then if the user touches the finger 50 on <sup>a</sup> desired position on the sensor substrate <sup>1</sup> (that is to say the operating surface SF), a serial detection signal corresponding to the position touched by the finger 50, is output to the vertical scanning section 3. This serial detection signal is converted to <sup>a</sup> digital signal by the A/D converter section 5, and <sup>a</sup> tap component and slide component are extracted therefrom in the tap/slide component extraction section 6. The data processing section 7 then sends the tap

component as is, to the interface section 8, and sends the slide component to the interface section <sup>8</sup> after first carrying out noise removal correction. The interface section 8 then generates tap ON/OFF information and button ON/OFF information, appends these information to the data sent from the data processing section 7, and then supplies this to the output port 9 for transmission to the coordinates output device PC.

In the coordinates output device PC, the information given to the input port 11 is supplied to the data analysis section 12 via the interface section 10. This completes the processing in the coordinates output device PC of transferring data from the coordinates detection device PD. With the conventional arrangement, the supplied tap component and slide component are sent to the control section 15. The control section 15 then carries out processing to convert these to suitaole data for picture display, and supplies this to the display section 16. As <sup>a</sup> result, for example the appearance of the moving cursor on the screen of the display section 16 corresponds to movement of the finger 50 on the operating surface SF.

Then in FIG. 7, control proceeds to step Sa2, where the data analysis section 12 refers to the tap ON/OFF information included in the transferred information, and judges if tapping has been executed. If tapping has not been executed, then the processing is terminated as is, processing thus being executed the same as for the conventional arrangement. On the other hand, if tapping has been executed, then it is judged if the tapped position on the oper ting surface SF is within the range of some specified region designated beforehand by the user.

For this judgment, control first proceeds to step Sa3 where the data analysis section <sup>12</sup> judges if tapping has been carried out in the region for right button emulation. That is to say, the data analysis section 12 takes the absolute coordinates for the upper left corner and the lower right corner of the relevant region, stored in the mode conversion

section 14. Here the absolute coordinates are assumed as (Xa, Ya) and (Xb, Yb). The data analysis section <sup>12</sup> then judges if the absolute coordinates  $(X, Y)$  of the tapped position satisfy  $Xa < X < Xb$  and  $Ya <$  $Y < Yb$ , to thereby determine if the tapped position is within the region for right button emulation.

If the judgment result shows that the tapped position is within the designated range, then an operation the same as for when the right button RB is clicked is emulated. For this emulation, control first proceeds to step Sa4 where the data analysis section 12 accesses the mode conversion section 14 to judge if sound generation when right button emulation is recognized has been designated. If sound generation has been designated, the data analysis section 12 gives instructions to the data conversion section 13 for sound generation. Control therefore proceeds to step Sa5 where the data conversion section 13 extracts the sound type set for right button emulation, from the mode conversion section 14. The data conversion section 13 then outputs instructions to the control section 15 to read out sound information corresponding to the type of sound, from the ROM 17 and send this to the sound source 19 to generate a sound.

When the processing for sound generation of step Sa5 has been completed, or when in step Sa4, right button sound generation is not designated, control proceeds to step Sa6 where processing for when the right button RB is clicked is initiated. The processing corresponding to the right button depends on the application running, and since this involves conventional processing, description is here omitted.

Referring back to step Sa3, if the result of the judgment is that the tapped position is not within the range of the region for right button emulation, control proceeds to step Sa7. Then following the same procedure as for the processing of step Sa3, it is judged if the tapped position is within the range of the region for the Easy X mode.

If the tapped location is in the relevant region, control proceeds to step Sa8 where with the same processing as in Sa4, it is judged if sound generation when the Easy X mode is recognized has been designated. If sound generation has been designated, control proceeds to step Sa9 where, following the same procedure as for the processing of step Sa5, the sound prepared for the Easy X mode is generated from the sound source 19.

When the processing for sound generation of step Sa9 has been completed, or if in step Sa8, sound generation for the Easy <sup>X</sup> mode was not designated, control proceeds to step Sa10 where the various processing in the Easy X mode is carried out. Since this processing is described 'ater in detail with reference to FIG. 8, description is here omitted.

Referring back to step Sa7, if the judgment is that the tapped position is also not in the region for the Easy X mode, then this means that the tapping is the conventional designated tapping correspending to clicking the left button LB. Hence in this case control proceeds to step Sall where it is judged in the above-mentioned manner, if sound generation for tapping has been designated. If sound generation has been designated, control proceeds to step Sa12 where the sound for tapping is generated.

When the processing for sound generation of step Sal2 has been completed, or if in step Sall sound generation for tapping was not designated, control proceeds to step Sal3 where processing for when the left button LB is clicked is initiated. This processing also, as with the processing for when the right button RB is clicked, involves various processing, and details are omitted.

The operation of the coordinates input apparatus in relation to the Easy X mode, will now be described in detail with reference to FIG. 8. At first, in step Sbl, as with the above-mentioned step Sal, data is transferred from the coordinates detection device PD.

Control then proceeds to step Sb2 where the data analysis section 12 examines, via the control section 15, the condition of the flag stored in the RAM 18 to determine if the apparatus is in the Normal mode or the Easy X mode condition. As mentioned above, at this point in time the apparatus is in the Normal mode and hence the flag is in the off condition. Control therefore proceeds to step Sb3 to judge, in the same way as for step Sa2, if tapping has been carried out. Here the judgment denotes that the user has tapped in the region for changing to the Easy X mode. Hence, control proceeds to step Sb4 where the data analysis section 12 verifies that the tapping is being carried out in the region for the Easy X mode, after which control continues on to step Sb5 where the flag is changed to the ON condition, and the apparatus is changed from the Normal mode to the Easy X mode.

After this, control again proceeds to step Sb1 to transfer data from the coordinates detection device PD, and then proceeds on to step Sb2. At this point in time, since the apparatus has been changed to the Easy <sup>X</sup> mode control proceeds to step Sb6 to judge if tapping has been carried out. If tapping has been carried out (that is to say tapping has been carried out two times in succession), control proceeds to step Sb7 where it is judged if the tapped position is within the range of the region set for the Easy Launcher.

If so, control proceeds to step Sb8 to start the Easy Launcher processing. As a result. the data conversion section 13 outputs instructions to the control section 15 to display the screen corresponding to the dialog box 40 shown in FIG. <sup>6</sup> on the display section 16. Moreover, the data conversion section 13 outputs instructions to the control section 15 to start conventional cursor movement processing, to forcibly move the cursor to the dialog box 40. Thereupon, the user moves the cursor in the dialog box 40 and clicks on the desired button 41 or icon 42 to carry out processing such as; forming an icon for the window, closing the window, or starting up

various applications. The Easy Launcher processing is then completed when the user either taps the operating surface SF, or clicks the close box 43 provided in the dialog box 40 using the left button LB.

If the judgment result in step Sb7 is that <sup>a</sup> second tapping has not been carried out in the region for the Easy Launcher, control proceeds to step Sb9 where the flag is changed to the OFF condition to cancel the Easy X mode and return to the Normal mode.

On the other hand, in the case where a second tap is not detected in the judgment processing in step Sb6, control proceeds to step Sb l0. The data analysis section <sup>12</sup> then judges if the user is sliding the finger 50 on the right hand edge of the operating surface SF, based on information for the size of the operating surface SF, stored in the ROM 17.

If sliding operation is detected, control proceeds to step Sb11 to execute the Easy Scroll processing. That is to say, the data conversion section 13 computes the distance and direction that the user slides the finger 50, from the slide component taken from the data analysis section 12. The data conversion section 13 then outputs instructions to the control section <sup>15</sup> to move the index 32 of the scroll bar 31 shown in FIG. <sup>3</sup> in the vertical direction corresponding to the computed distance and direction, and to simultaneously scroll the contents displayed on the window 30 in proportion to the amount of movement of the index 32. Since this involves conventional processing, description is here omitted.

On the other hand, if in step Sbl0, sliding on the right hand edge of the operating surface SF is not detected, control proceeds to step Sb 12 where the data analysis section <sup>12</sup> determines if the user has slid their finger at an angle from near the center of the operating surface SF to the upper left corner or the lower right corner.

If this sliding operation is detected, control proceeds to step Sb l3 to execute the Easy Size processing. That is to say, the data

conversion section 13 starts the conventional cursor movement processing via the control section 15, to move the cursor to the size change corner 33 of the window 30. The data conversion section <sup>13</sup> then computes the distance and direction that the user slides the finger 50, based on the slide component obtained from the data analysis section 12, and moves the position of the size change corner 33 (for example the bottom right corner of the window 30) correspondingly so that the window 30 is widened or narrowed, and starts the cursor movement processing so that the cursor remains at the size change corner 33, simultaneously following the changing size of the window 30. Since this processing is also conventional processing, detailed description is here omitted.

On the other hand, if in step Sb 12, the expected slide operation is not detected, control proceeds to step Sbl4. The data conversion section <sup>13</sup> then examines the slide component, and determines if the operation of sliding the finger 50 on the operating surface SF is being carried out. If so, the cursor is moved on the screen in accordance with the movement of the finger 50. When this processing is completed, control proceeds to Sbl5 where the flag is changed to the OFF condition to cancel the Easy X mode and return to the Normal mode.

Referring back to step Sb3 and step Sb4, when in step Sb3 tapping is not detected, and when in step Sb4 tapping is not carried out in the region for the Easy X mode, then the processing set of steps Sbl4 and Sb15 is executed. The former processing is a simple cursor movement operation, while the latter corresponds to the tapping operation equivalent to clicking the left button LB. Consequently, when this simple cursor movement operation, or tapping equivalent to clicking the left button LB is executed after carrying out any one of the Easy Launcher, Easy Scroll, or Easy Size, then the apparatus returns to the Normal mode.

As described above the operation corresponding to clicking the right button click is realized by tapping once with one finger. Hence it is not necessary to move the finger away from the operating surface SF, thus negating the requirement for two or more fingers to operate the apparatus.

Moreover, operations such as forming an icon for the window, window scroll processing, or starting up specific applications, can be carried out by tapping the operating surface SF twice to display the dialog box, then moving the cursor (namely, finger) a short cistance on the operating surface and tapping for the button or the icon. Consequently, there is no requirement as with the conventional arrangement to move the cursor to the corner of the window, and also the complex operation of positioning in the close box is unnecessary.

Furthermore, the operation for the scroll bar provided in the window is executed by <sup>a</sup> series of operations of; tapping once, moving the finger to the edge of the operating surface SF, and sliding the finger on the edge. Consequently, it is not necessary to carry out the complex operation of positioning the cursor on the scroll bar. Moreover, since the finger sliding operation is always carried out on the edge of the operating surface, the finger can be simply moved to the edge of the control surface without the need for intricate positioning, thus relieving the load on the user.

In addition, window size adjustment is realized by tapping once and then sliding at an angle on the operating surface. Consequently, it is not necessary to carry out the complex operation of positioning the cursor in the size change corner of the window.

#### CLAIMS

1. A coordinates input apparatus, comprising:

detection means having an operating surface for operation by <sup>a</sup> coordinates pointer, and for detecting an operating condition on said operating surface caused by said coordinates pointer; and

operating means for executing screen operations corresponding to said operating condition,

wherein said operating means detects tapping of said coordinates pointer on said operating surface within <sup>a</sup> predetermined region, and carries out previously determined processing.

2. A coordinates input apparatus according to claim 1, wherein said operating surface has said predetermined region, and an operating region for operation by said coordinates pointer at the time of normal operation.

3. A coordinates input apparatus according to claim 1, wherein said detection means has <sup>a</sup> left button and <sup>a</sup> right button for respective predetermined processing, and said previously determined processing is the same processing as that carried out at the time of clicking said right button with said coordinates pointer.

4. A coordinates input apparatus according to claim 1, wherein said predetermined region is large enough to be touched with <sup>a</sup> finger.

5. A coordinates input apparatus, comprising:

detection means having an operating surface for operation by <sup>a</sup> coordinates pointer, and for detecting an operating condition on said operating surface caused by said coordinates pointer; and

operating means for executing screen operations corresponding to said operating condition,

22

wherein said operating means detects tapping of said coordinates pointer on said operating surface within <sup>a</sup> predetermined region, and changes to <sup>a</sup> previously determined mode.

6. A coordinates input apparatus according to claim 5, wherein said predetermined region is large enough to be touched with a finger.

7. A coordinates inp at apparatus according to claim 5, wherein said operating means, after changing to.said previously determined mode, detects if said coordinates pointer is again tapped within said predetermined region, and carries out predetermined processing.

8. A coordinates input apparatus according to claim 7, wherein said predetermined processing is processing to display <sup>a</sup> predetermined dialog box on said screen.

9. A coordinates input apparatus according to claim 8, wherein said predetermined dialog box includes at least one of; <sup>a</sup> button for forming an icon for the window displayer on the screen, a button for closing said window, or an icon for starting up various applications.

10. A coordinates input apparatus according to claim 7, having notifying means for notifying at the time of carrying out said predetermined processing, that said predetermined processing is being carried out.

11. A coordinates input apparatus according to claim 10, wherein said notifying means carries out notification by generating <sup>a</sup> sound which has been set corresponding said predetermined processing.

12. A coordinates input apparatus according to claim 10, wherein whether or not to carry out said notification is set for each of said predetermined processing.

13. A coordinates input apparatus according to claim 5, wherein said operating means, after changing to said previously determined mode, detects if <sup>a</sup> specific slide operation is being carried out by said coordinates pointer on said operating surface, and carries out predetermined processing.

14. A coordinates input apparatus according to claim 13, wherein said slide operation involves sliding said coordinates pointer along an edge of said operating surface,

and said predetermined processing is processing to scroll the contents of <sup>a</sup> window displayed on said screen, corresponding to the position on said edge and the movement of said coordinates pointer.

15. A coordinates input apparatus according to claim 13, wherein said slide aperation involves sliding said coordinates pointer from near the center of said operating surface towards an outer edge portion,

and said predetermined processing is processing to adjust the size of <sup>a</sup> window displayed on said screen corresponding to movement of said coordinates pointer by said slide operation.

16. <sup>A</sup> coordinates input apparatus substantially as hereinbefore described with reference to, and as illustrated by, the accompanying drawings.

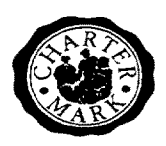

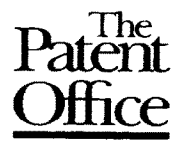

Application No: GB 9723838.0 Examiner: Peter Squire Claims searched: 1-15 Date of search: 23 March 1998

## Patents Act 1977 Search Report under Section 17

#### Databases searched:

UK Patent Office collections, including GB, EP, WO & US patent specifications, in:

UK Cl (Ed.P): F2Y YTA YTB

Int Cl (Ed.6): GO6F 3/033 GO6K 11/18

Other: Online:EDOC,WPI

#### Documents considered to be relevant:

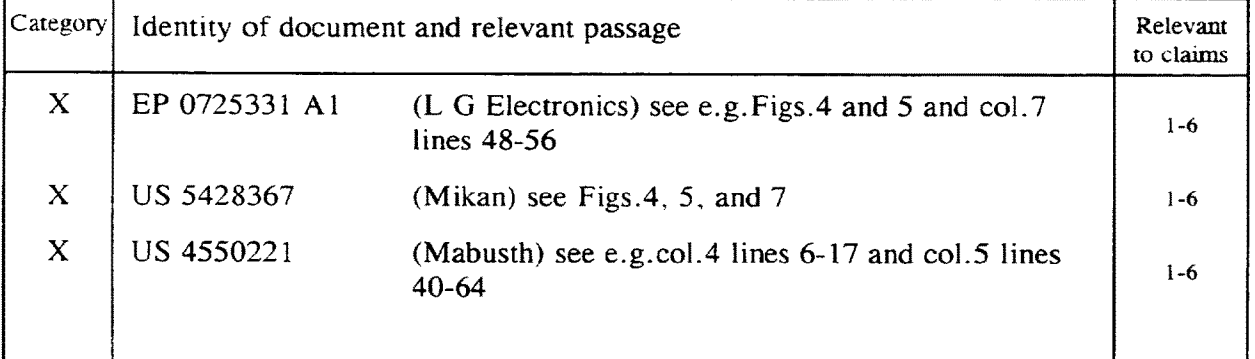

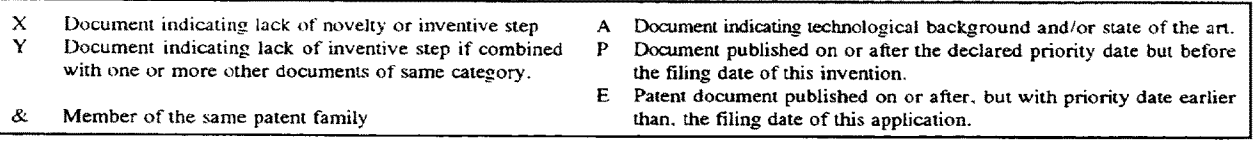

An Executive Agency of the Department of Trade and Industry

## EAST Search History

## EAST Search History (Prior Art)

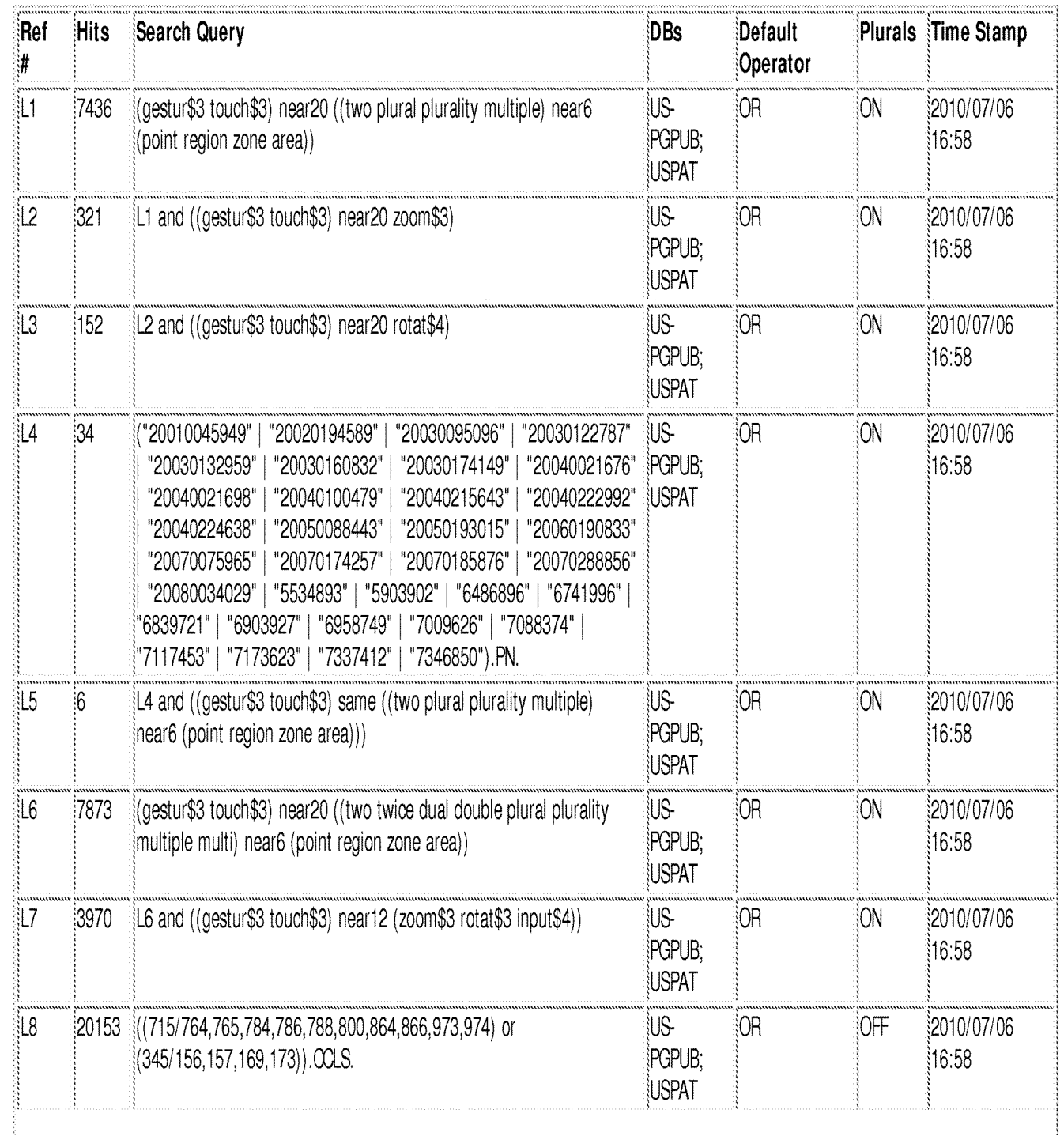

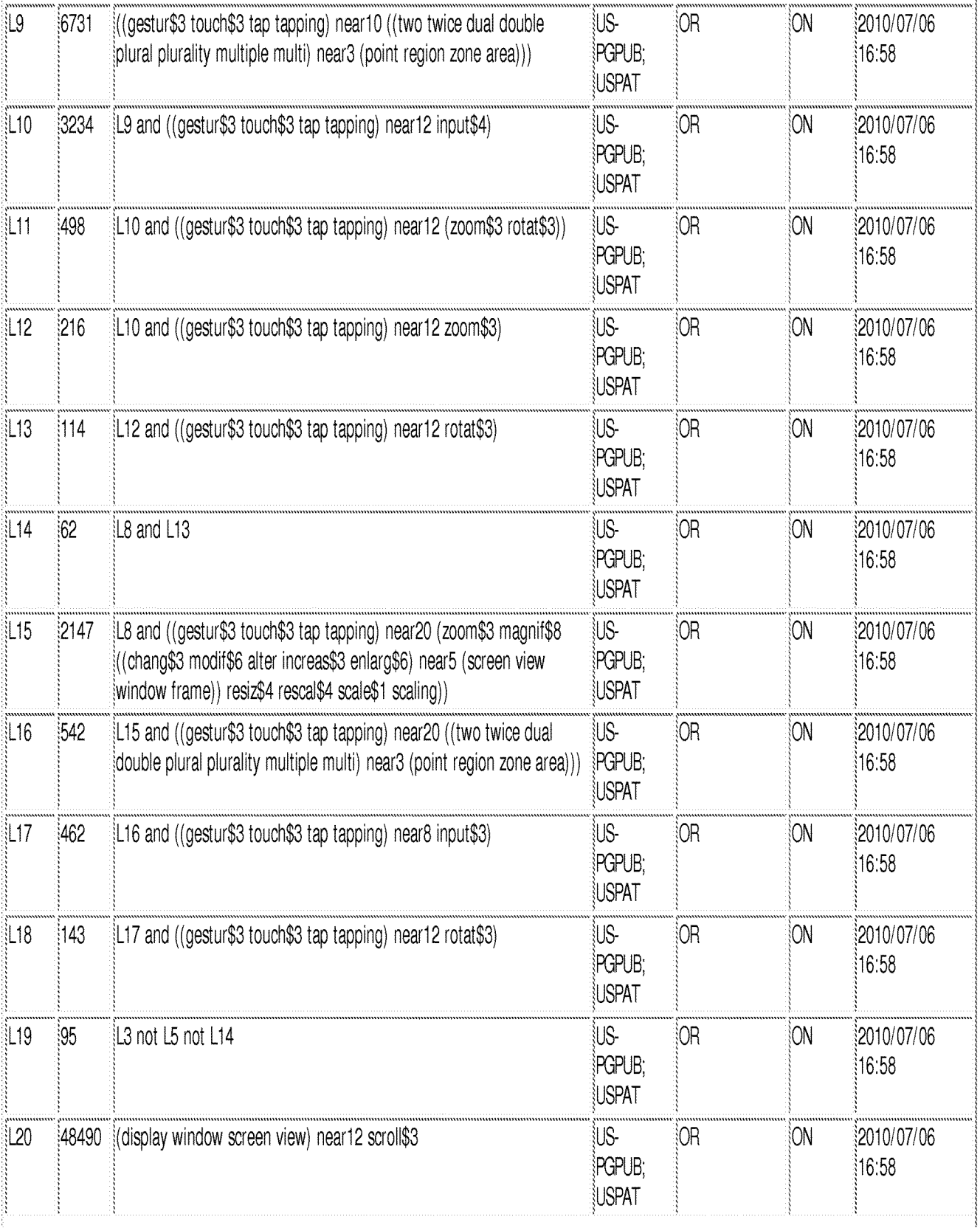

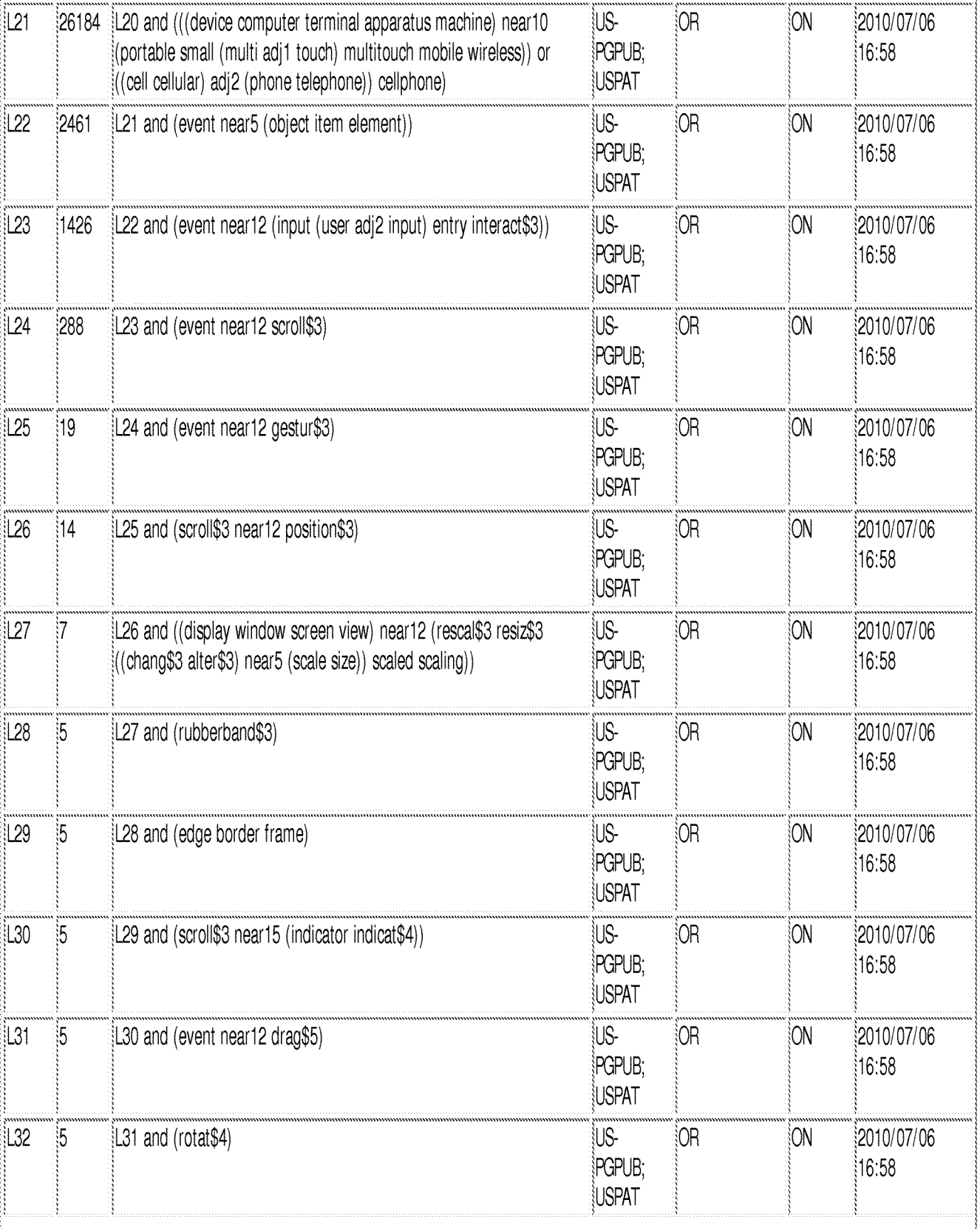

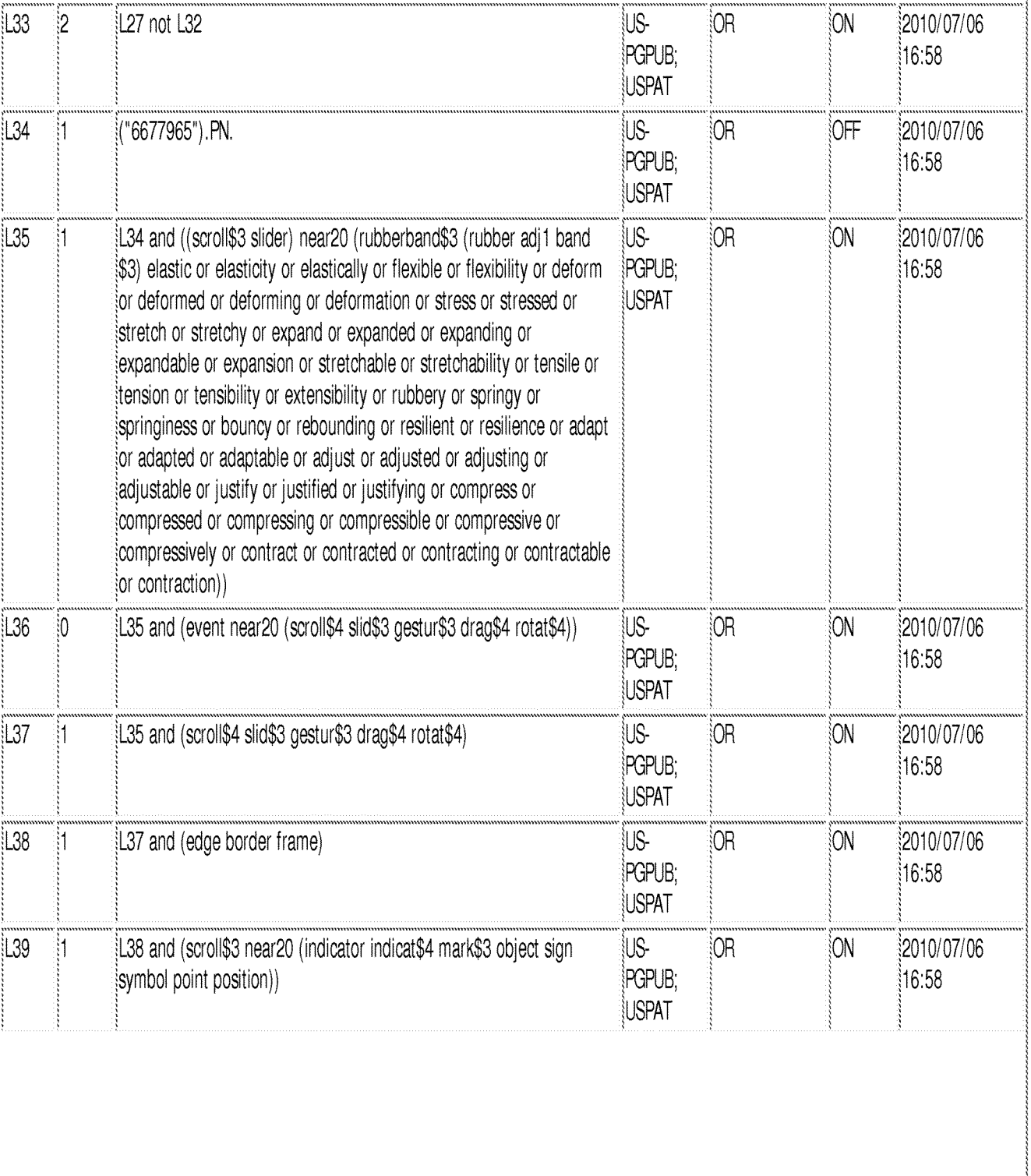

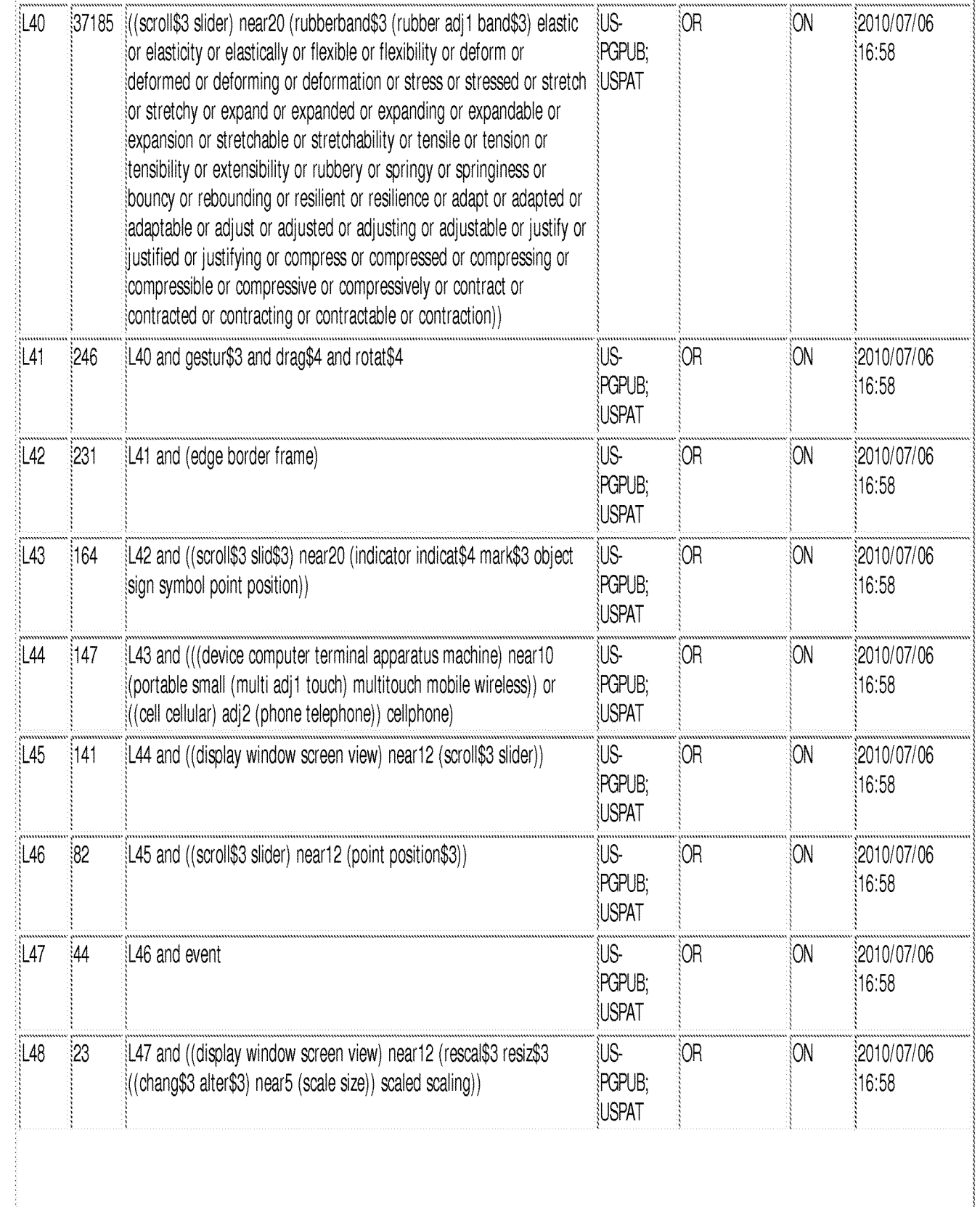

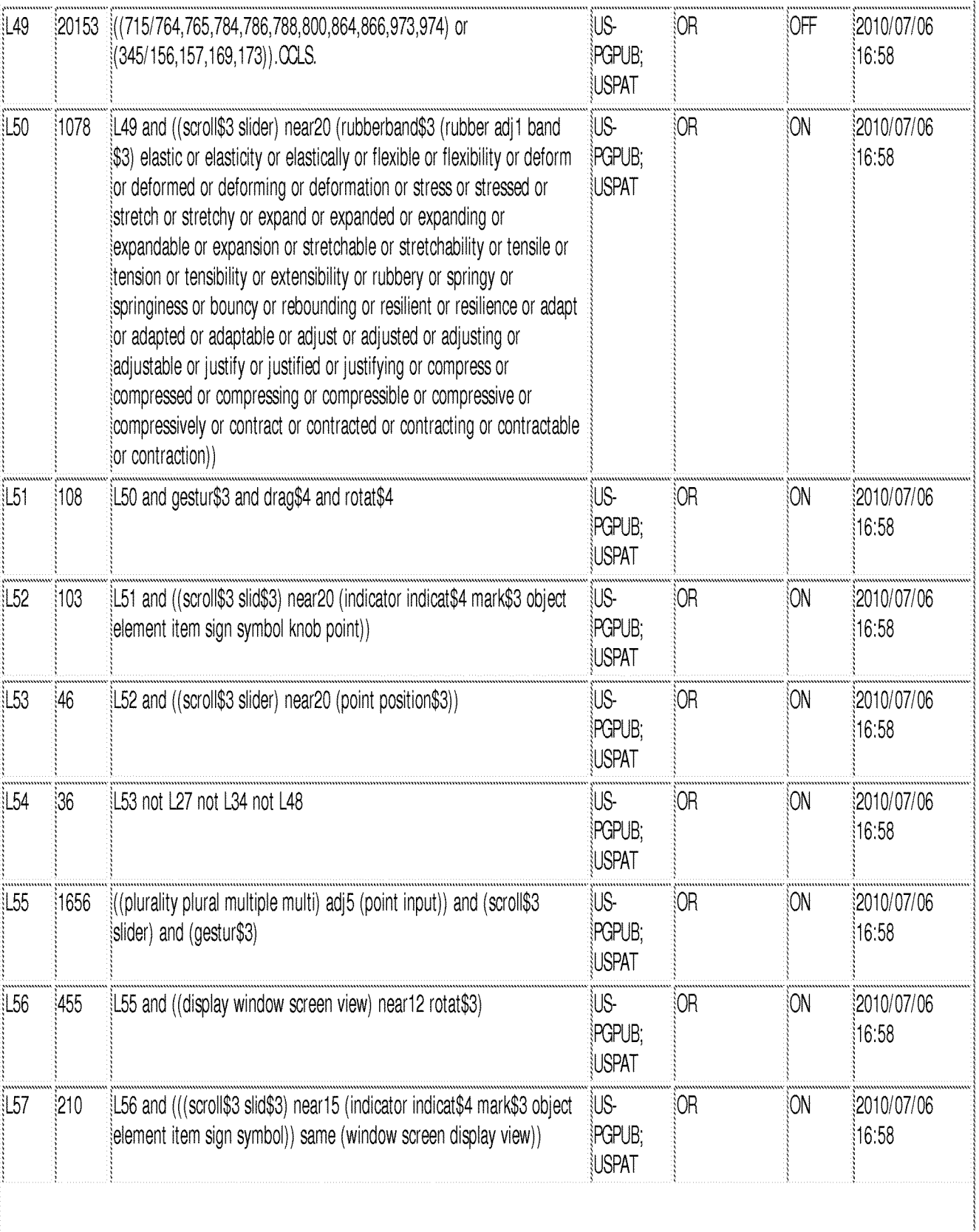

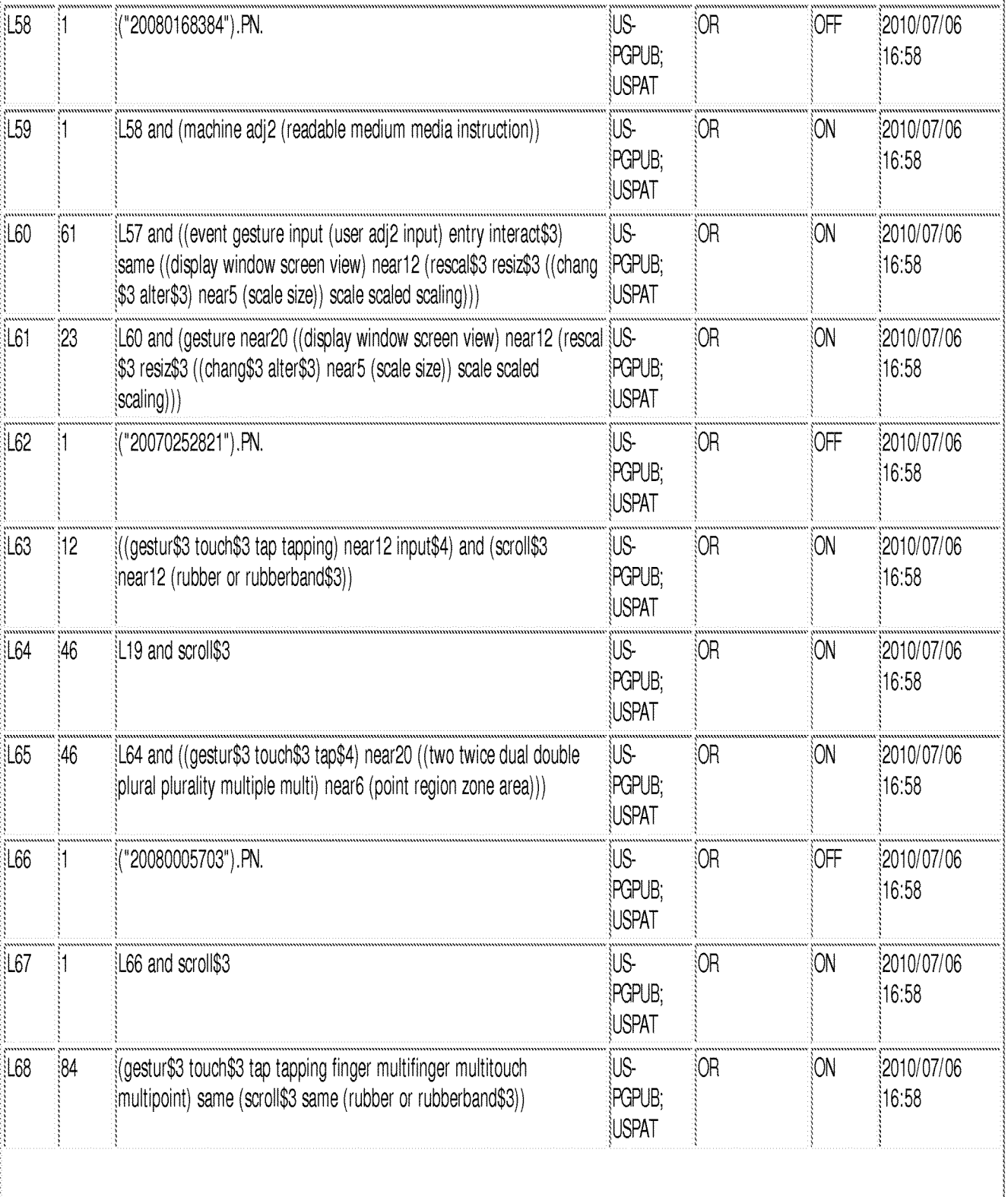

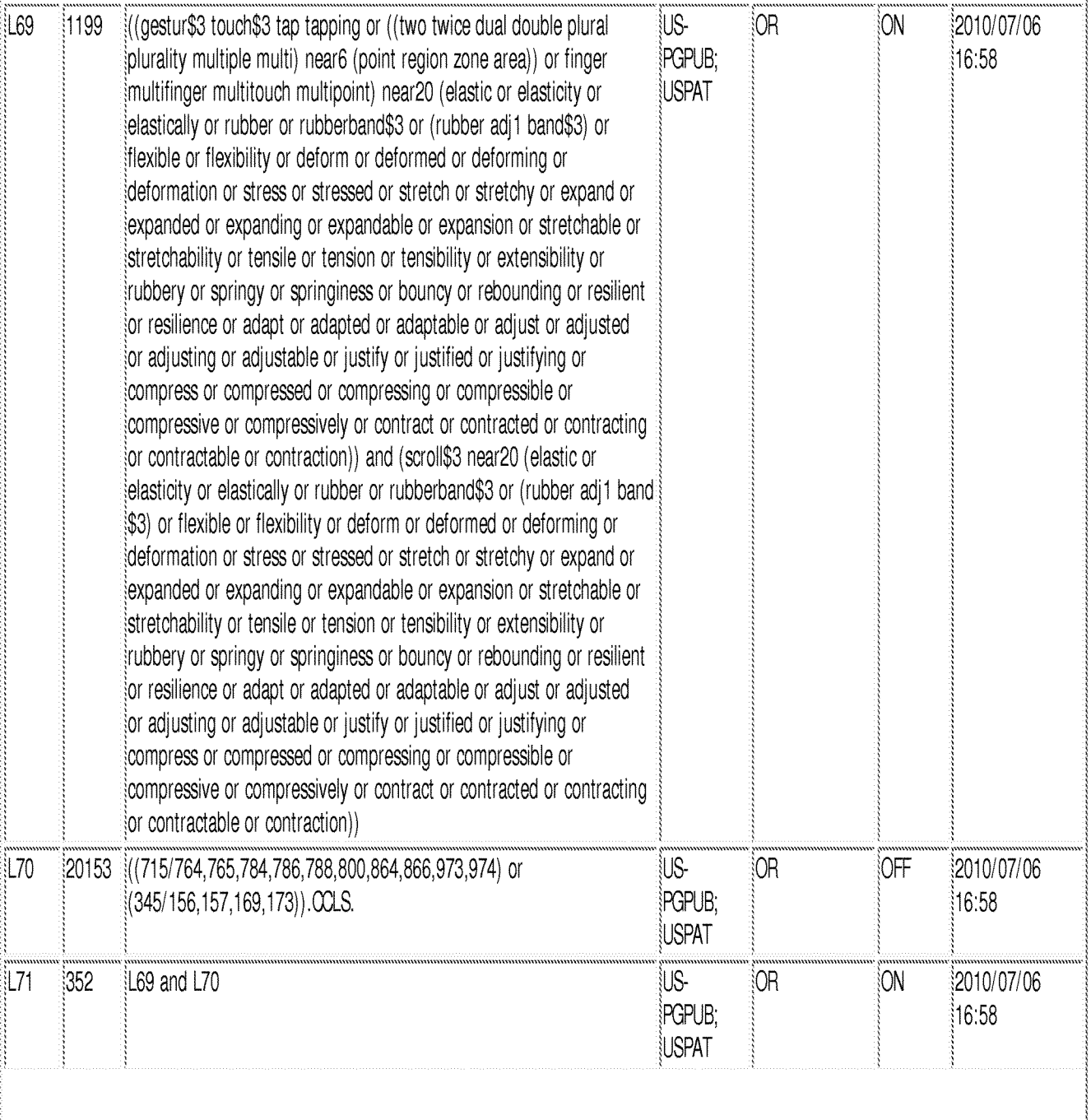

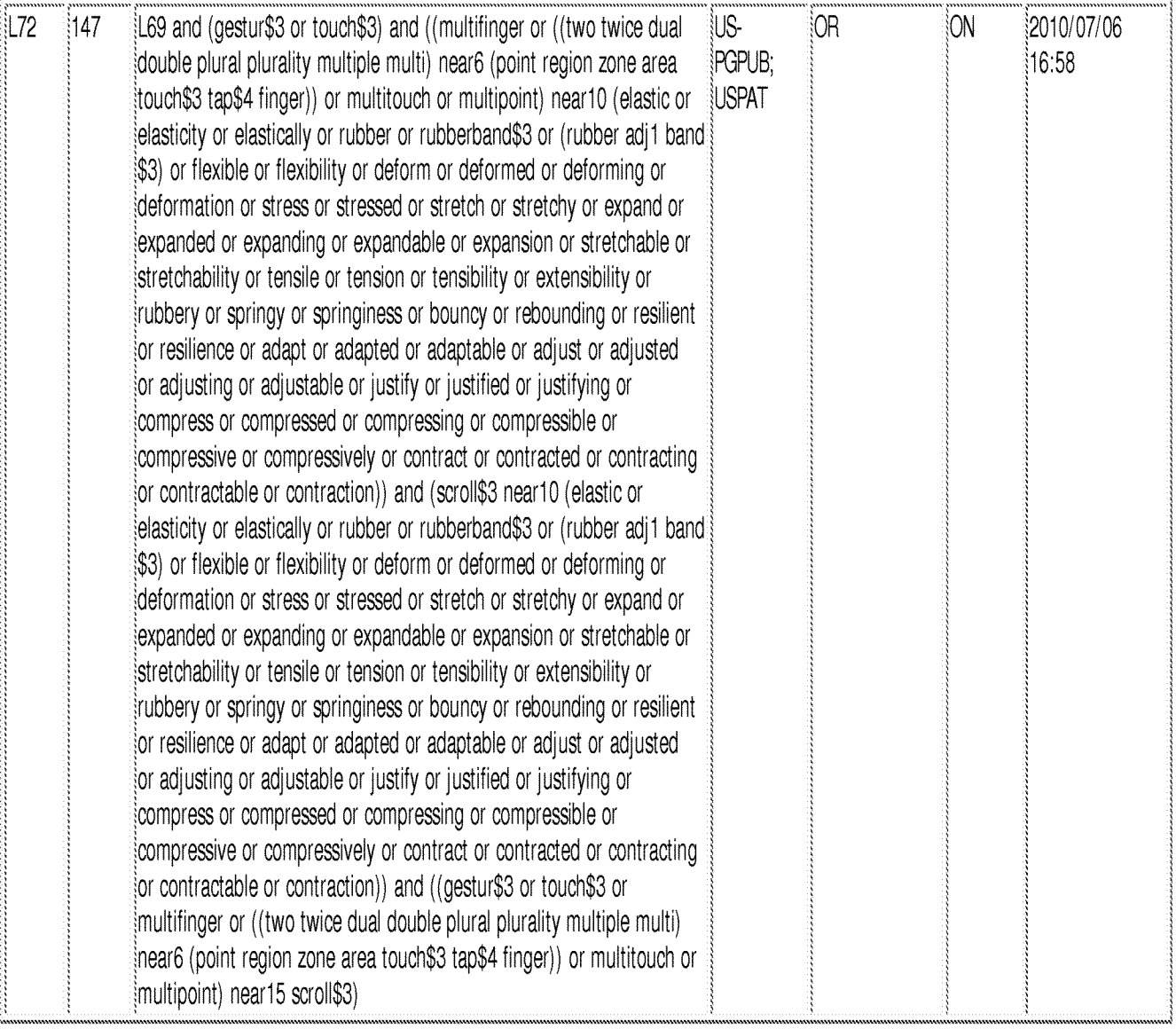

## EAST Search History (Interference)

<This search history is empty>

7/6/2010 5:01:08 PM C:\ Documents and Settings\ xbautista\ My Documents\ EAST\ Workspaces\ 11620717.wsp

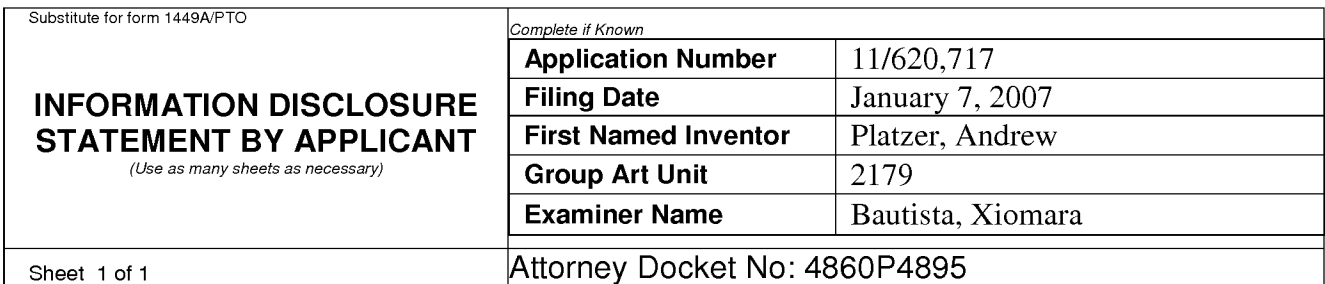

### US PATENT DOCUMENTS

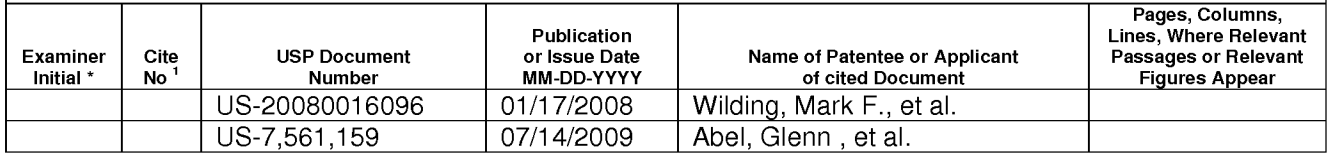

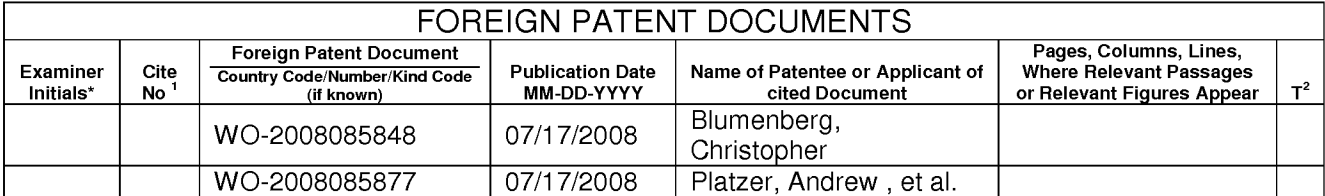

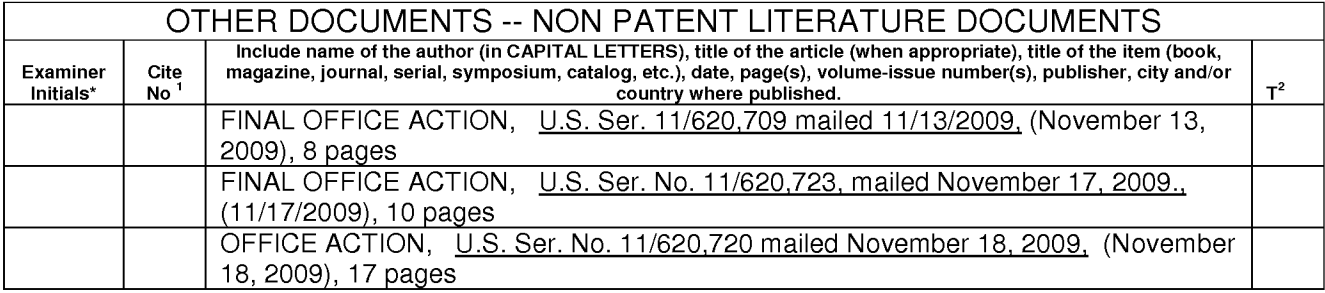

ALL REFERENCES CONSIDERED EXCEPT WHERE LINED THROUGH. /X.B./

EXAMINER /Xiomara Bautista/ DATE CONSIDERED 07/06/2010

Based on PTO/SB/08A(09-06) - Substitute Disclosure Statement Form (PTO-1449) as modified by BSTZ 03/26/07<br>EXAMINER: Initial if reference considered, whether or not citation is in conformance with MPEP 609. Draw line throug

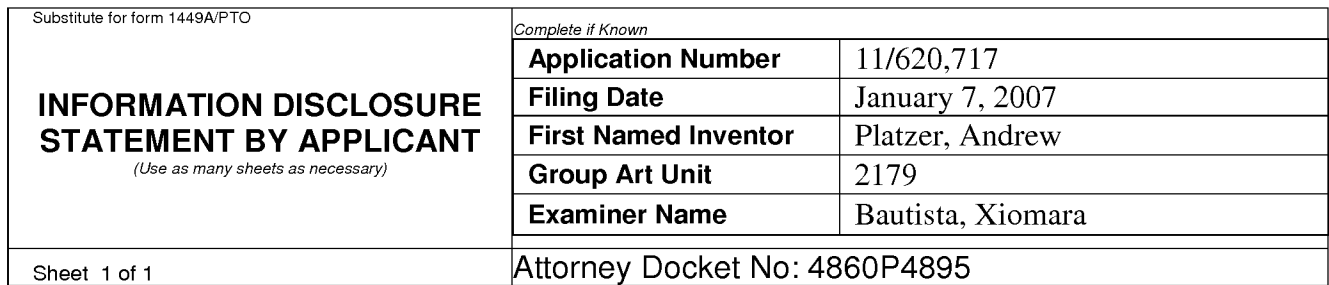

## US PATENT DOCUMENTS

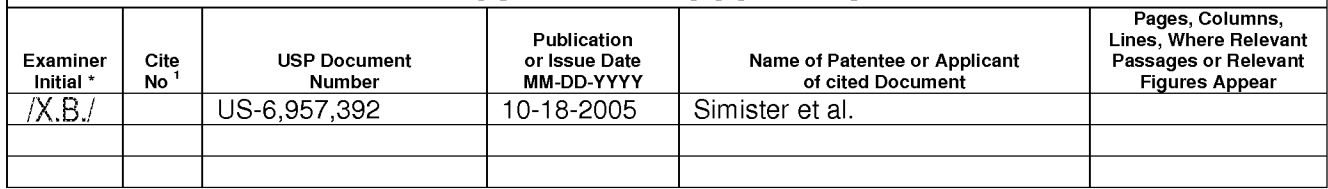

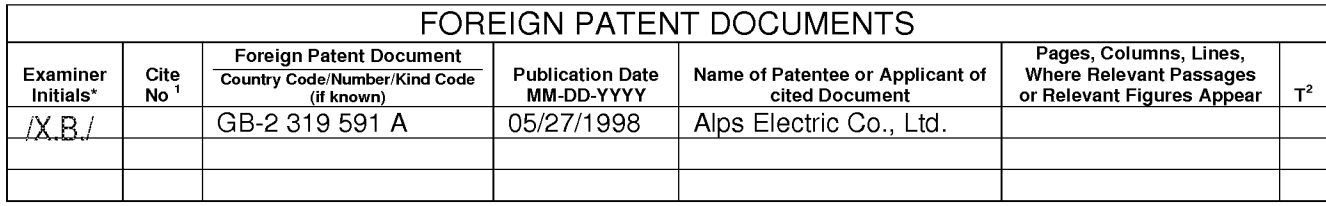

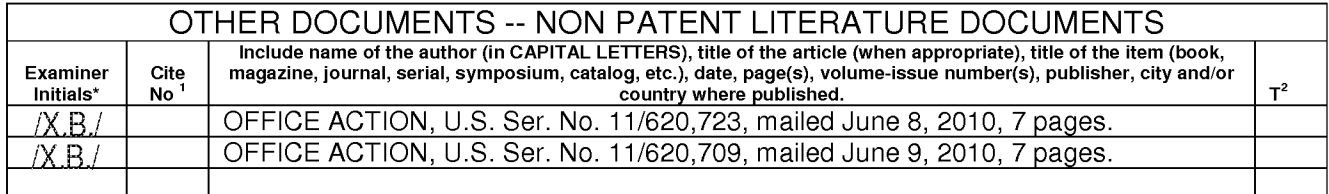

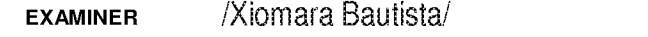

### DATE CONSIDERED 07/18/2010

Based on PTO/SB/08A(09-06) - Substitute Disclosure Statement Form (PTO-1449) as modified by BSTZ 03/26/07<br>EXAMINER: Initial if reference considered, whether or not citation is in conformance with MPEP 609. Draw line throug

## EAST Search History

## EAST Search History (Prior Art)

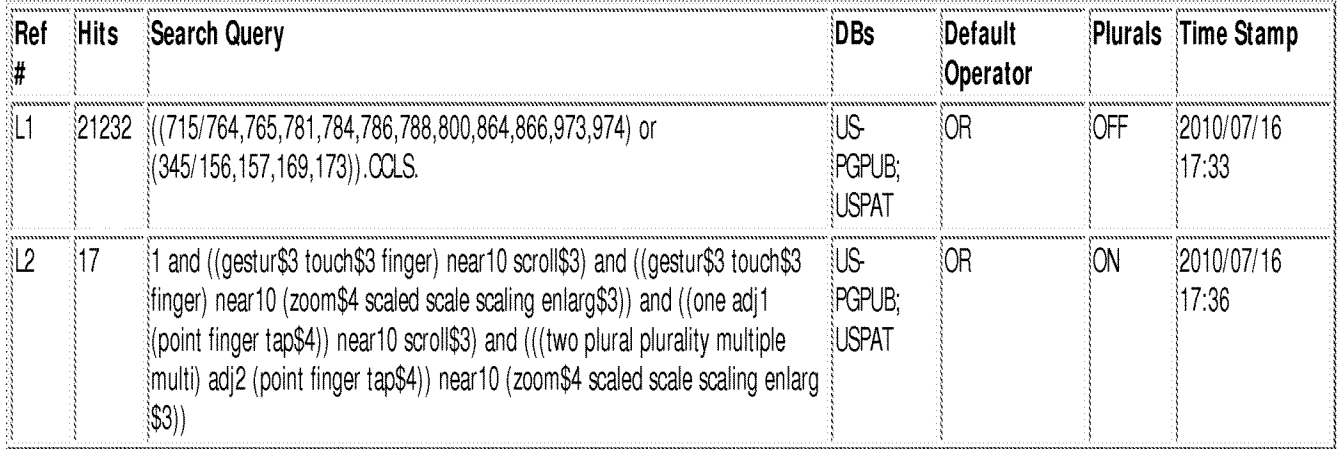

## EAST Search History (Interference)

<This search history is empty>

## 7/16/ 2010 5:44:04 PM

C:\ Documents and Settings\ xbautista\ My Documents\ EAST\ Workspaces\ 11620717.wsp

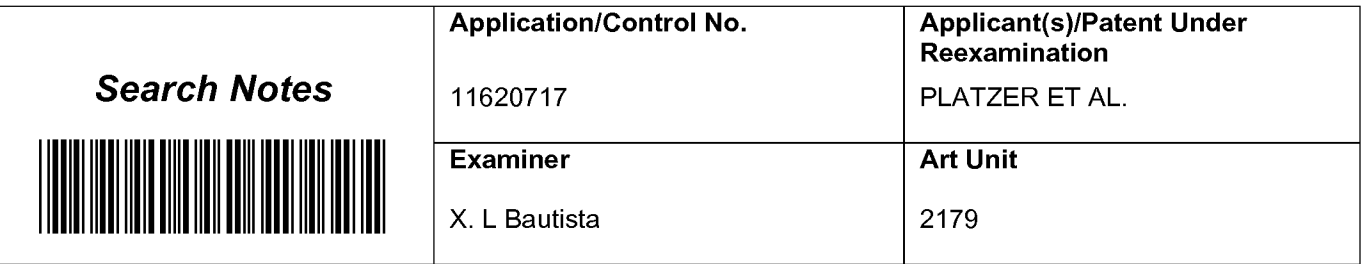

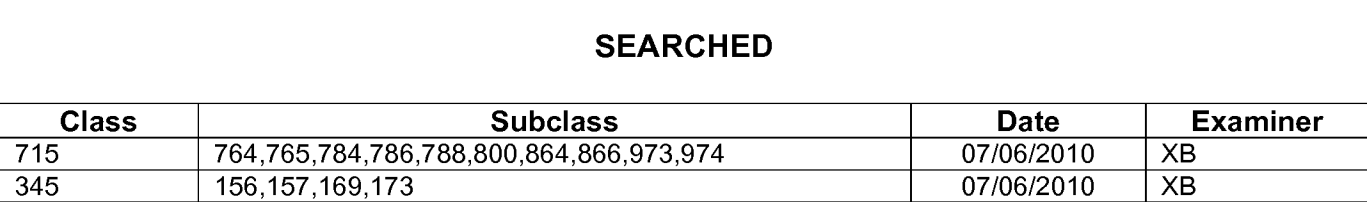

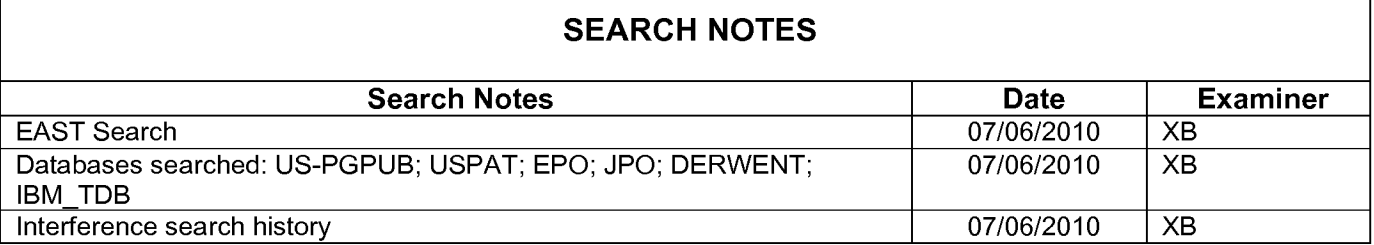

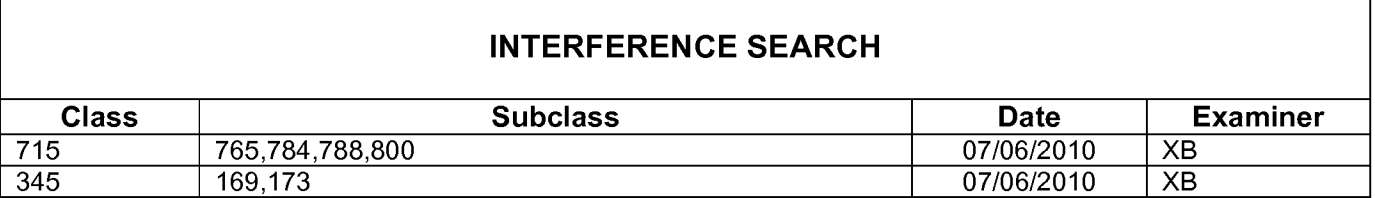

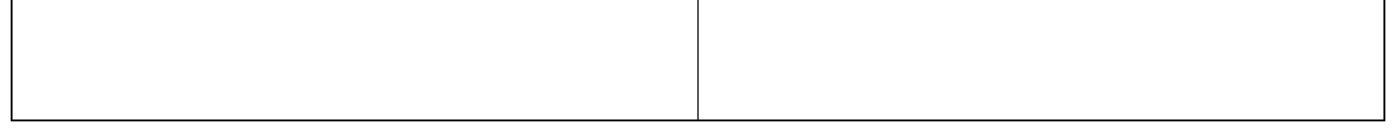

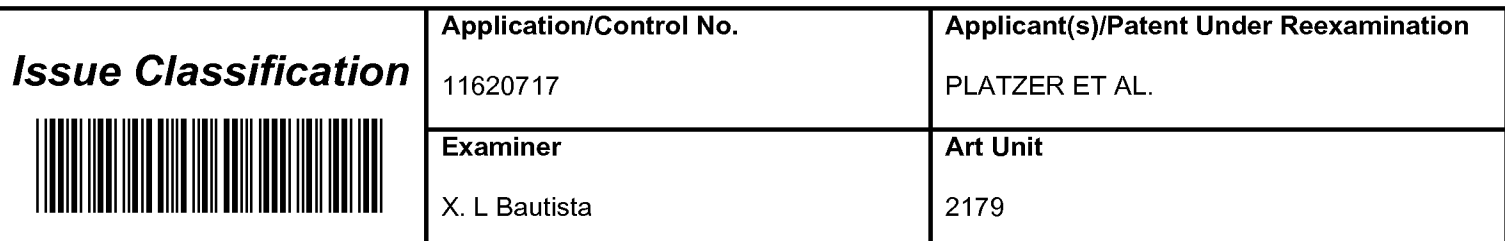

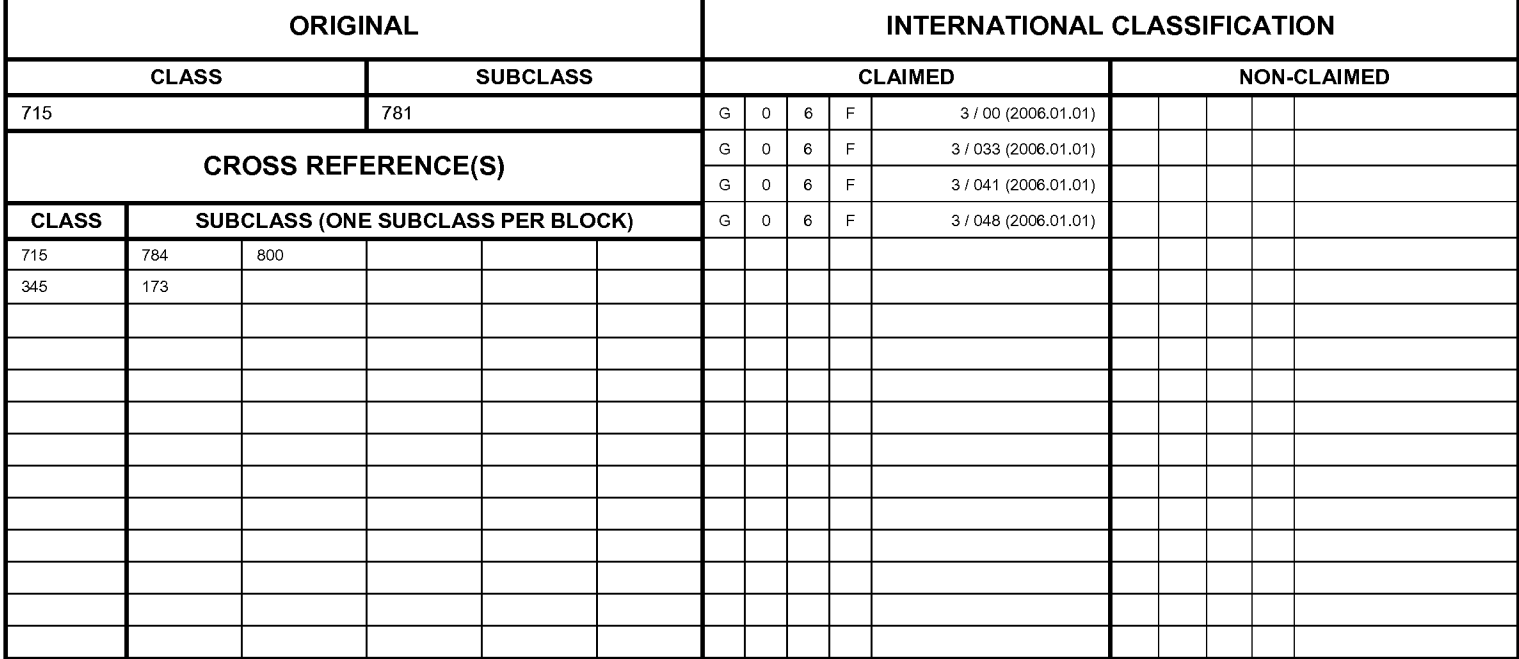

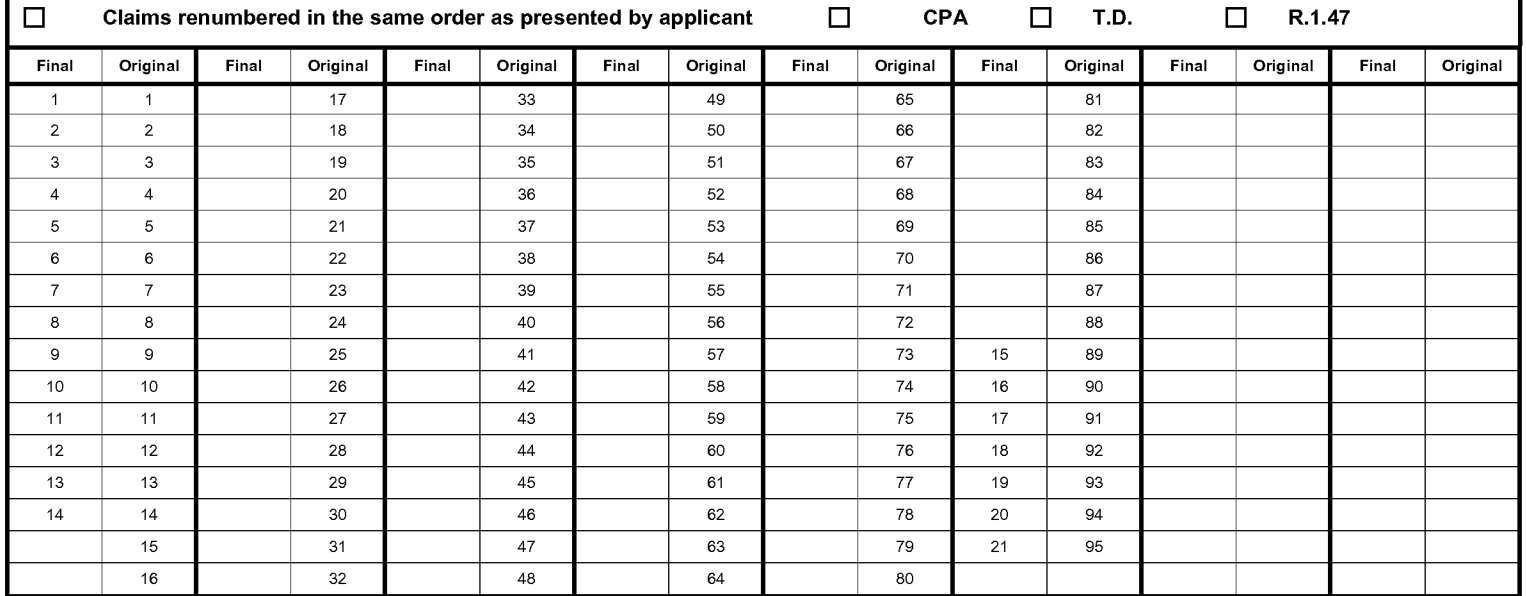

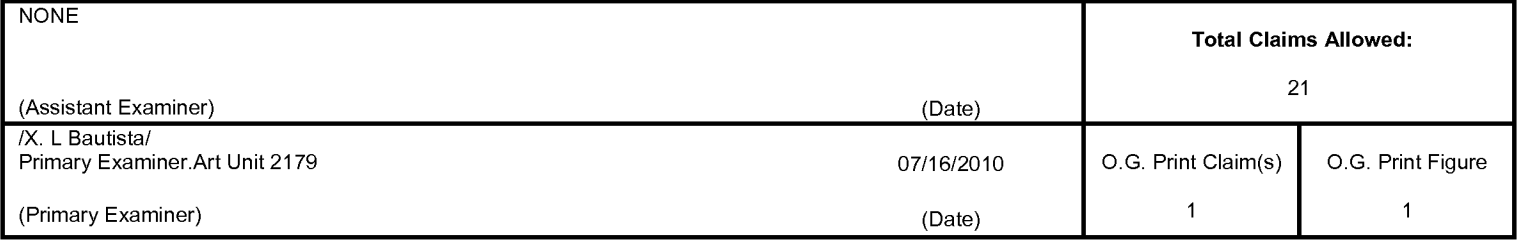

U.S. Patent and Trademark Office **Part of Paper No. 20100707** Part of Paper No. 20100707

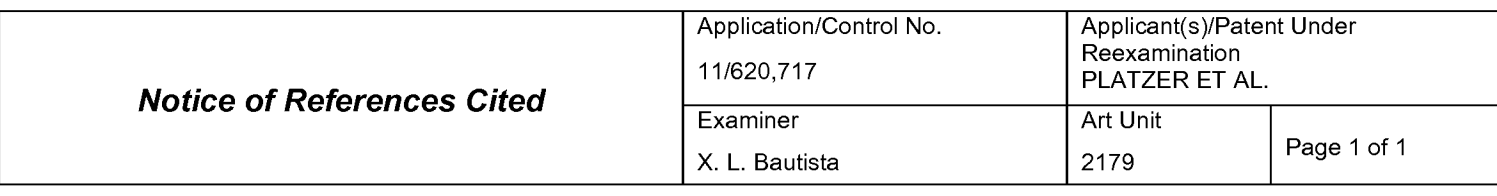

#### U.S. PATENT DOCUMENTS

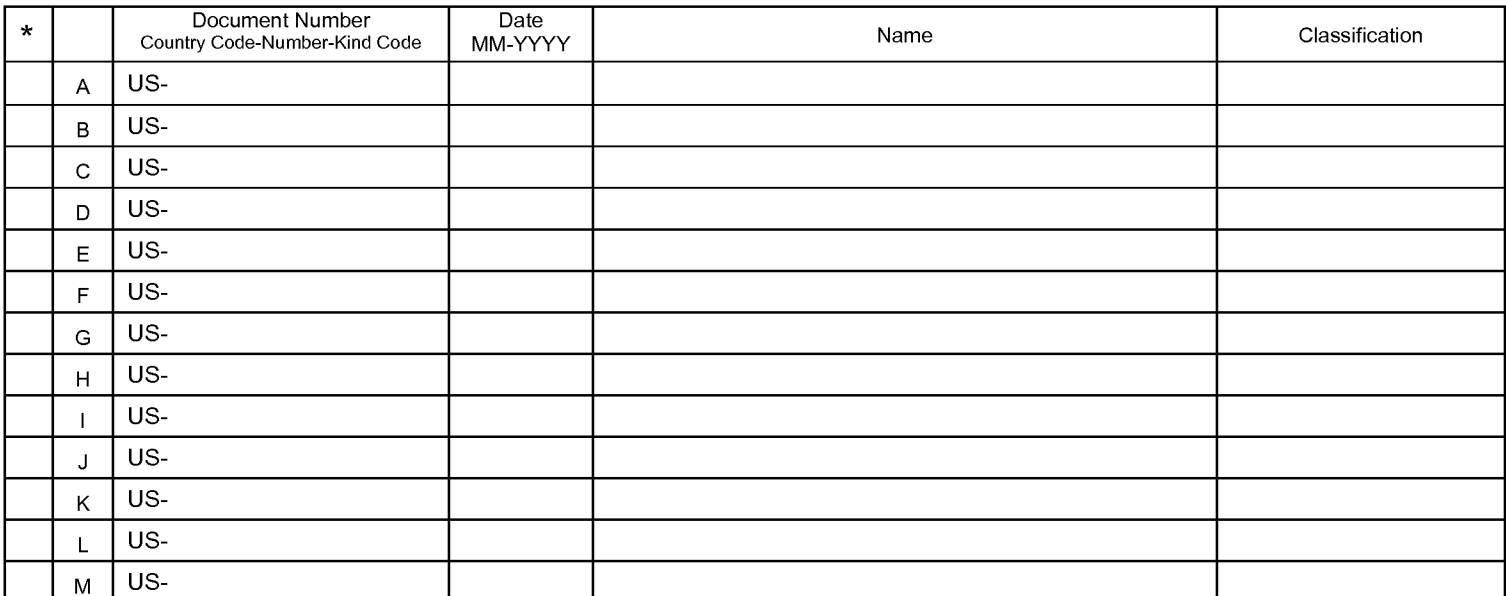

#### FOREIGN PATENT DOCUMENTS

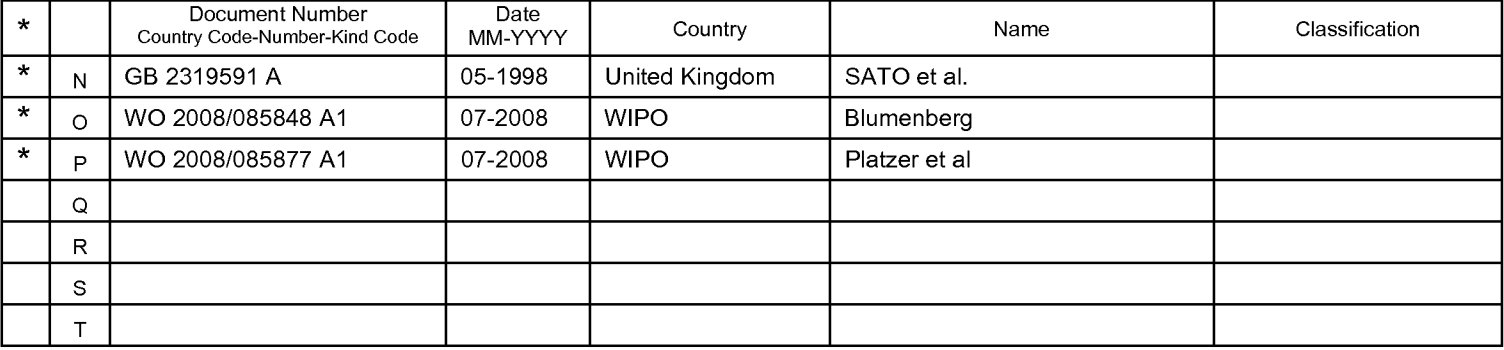

#### NON-PATENT DOCUMENTS

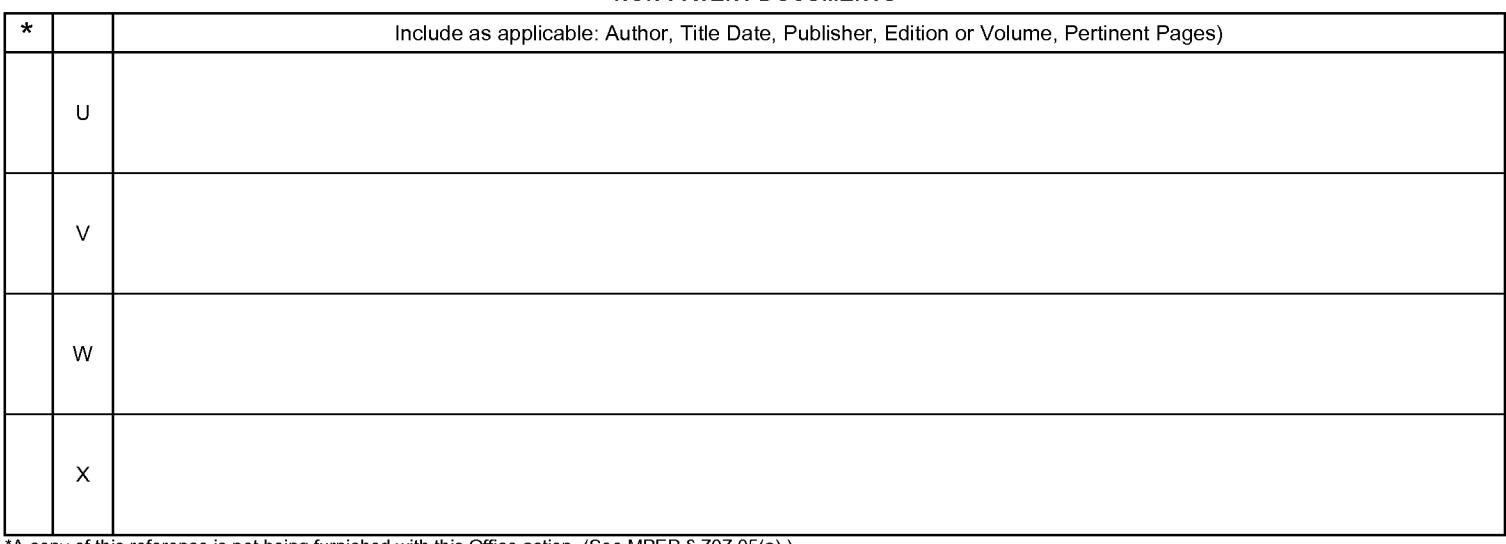

\*A copy of this reference is not being furnished with this Office action. (See MPEP §707.05(a).) Dates in MM-YYYY format are publication dates. Classifications may be US or foreign.

U.S. Patent and Trademark Office<br>PTO-892 (Rev. 01-2001)

#### PART B - FEE(S) TRANSMITTAL

#### Complete and send this form, together with applicable fee(s), to: Mail Mail Stop ISSUE FEE Commissioner for Patents

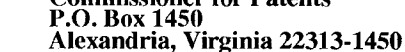

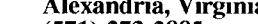

or Fax (571)-273-2885

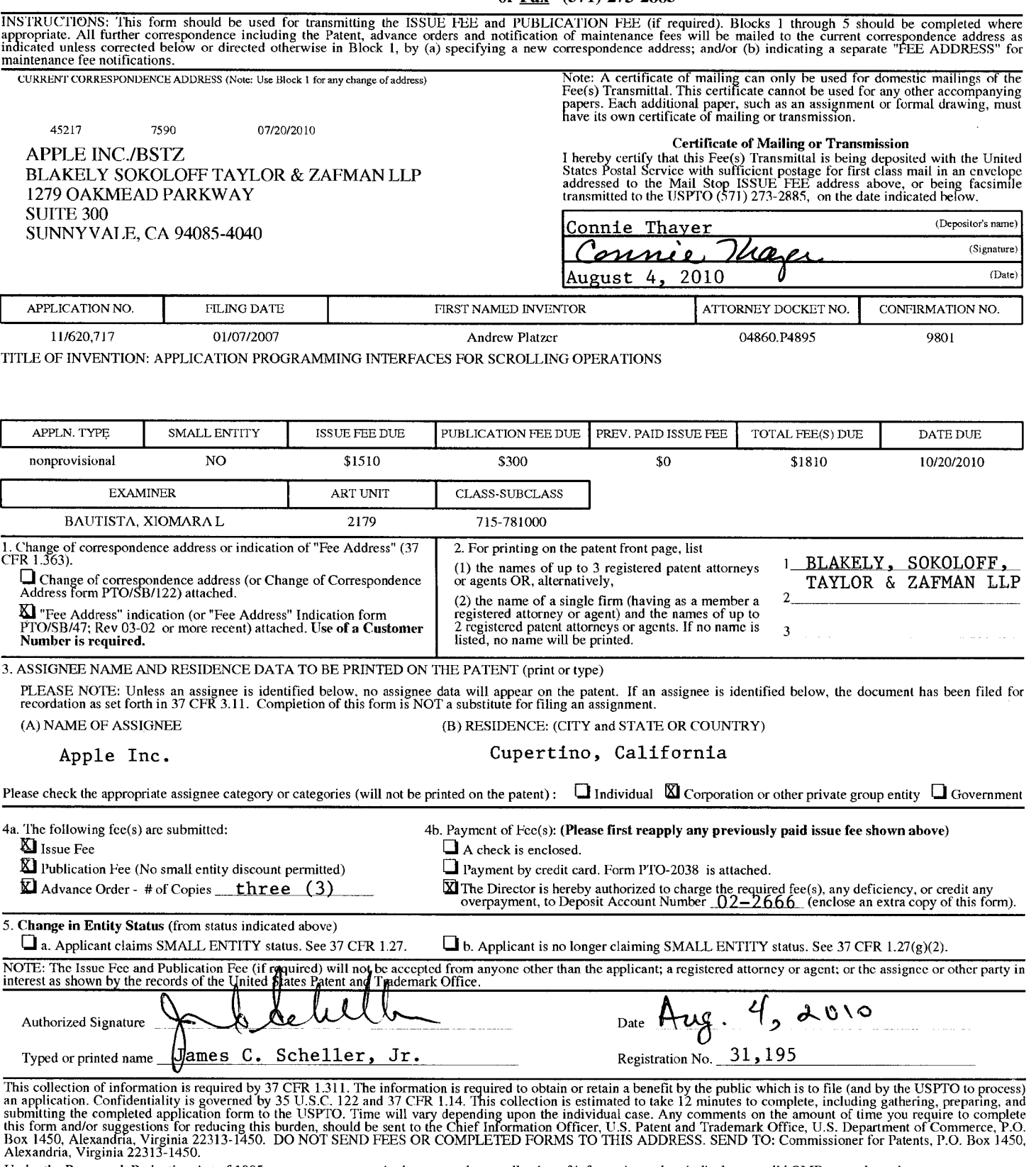

#### IN THE UNITED STATES PATENT AND TRADEMARK OFFICE

In re Application of: ) Andrew Platzer, et al. )

Application No.: 11/620,717 )

Filing Date: January 7, 2007

For: APPLICATION PROGRAMMING ) Confirmation No. 9801 INTERFACES FOR SCROLLING ) **OPERATIONS** 

Commissioner for Patents P.O. Box 1450 Alexandria, Virginia 22313-1450 ) Examiner: Bautista, Xiomara L. ) Art Unit: 2179

Date of NOA: 07/20/2010

### COMMENTS ON STATEMENT OF REASONS FOR ALLOWANCE

Dear Sir:

Applicant is assuming that the Examiner's statement of reasons for allowance is to be taken in light of the structure and interaction recited in the claims. Applicant notes that the Examiner's comments may have paraphrased the language of the claims and it should be understood that the language of the claims themselves set out the scope of the claims.

> Respectfully submitted, BLAKELY, SOKOLOFF, TAYLOR & ZAFMAN LLP

Date:  $k \sqrt{2010}$ 

Scheller, Jr.

 $R_{\text{gg}}^{\mu}$ . No. 31,195

1279 Oakmead Parkway Sunnyvale, CA 94085 (408) 720-8300

#### CERTIFICATE OF ELECTRONIC FILING

I hereby certify that this correspondence is being deposited with the United States Patent and Trademark Office via electronic filing through the United States Patent and Trademark Electronic Filing System on:

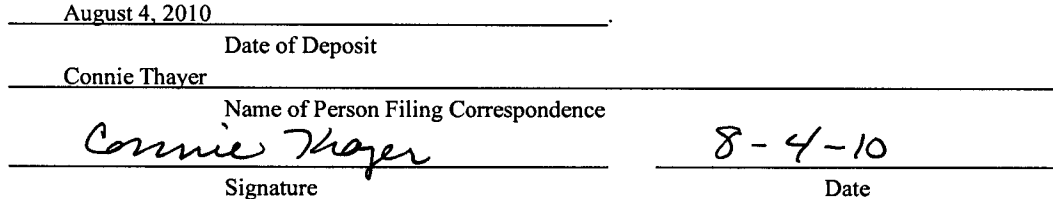

PTO/SB/47 (09-04) Approved for use through 05/31/2006 OMB 0651-0016 US Patent and Tmdemark Office, U S. DEPARTMENT OF COMMERCE Under the Paperwork Reduction Act of T995, no persons are required to respond to a collection of information unless it displays a valid OMB control number

## "FEE ADDRESS" INDICATION FORM

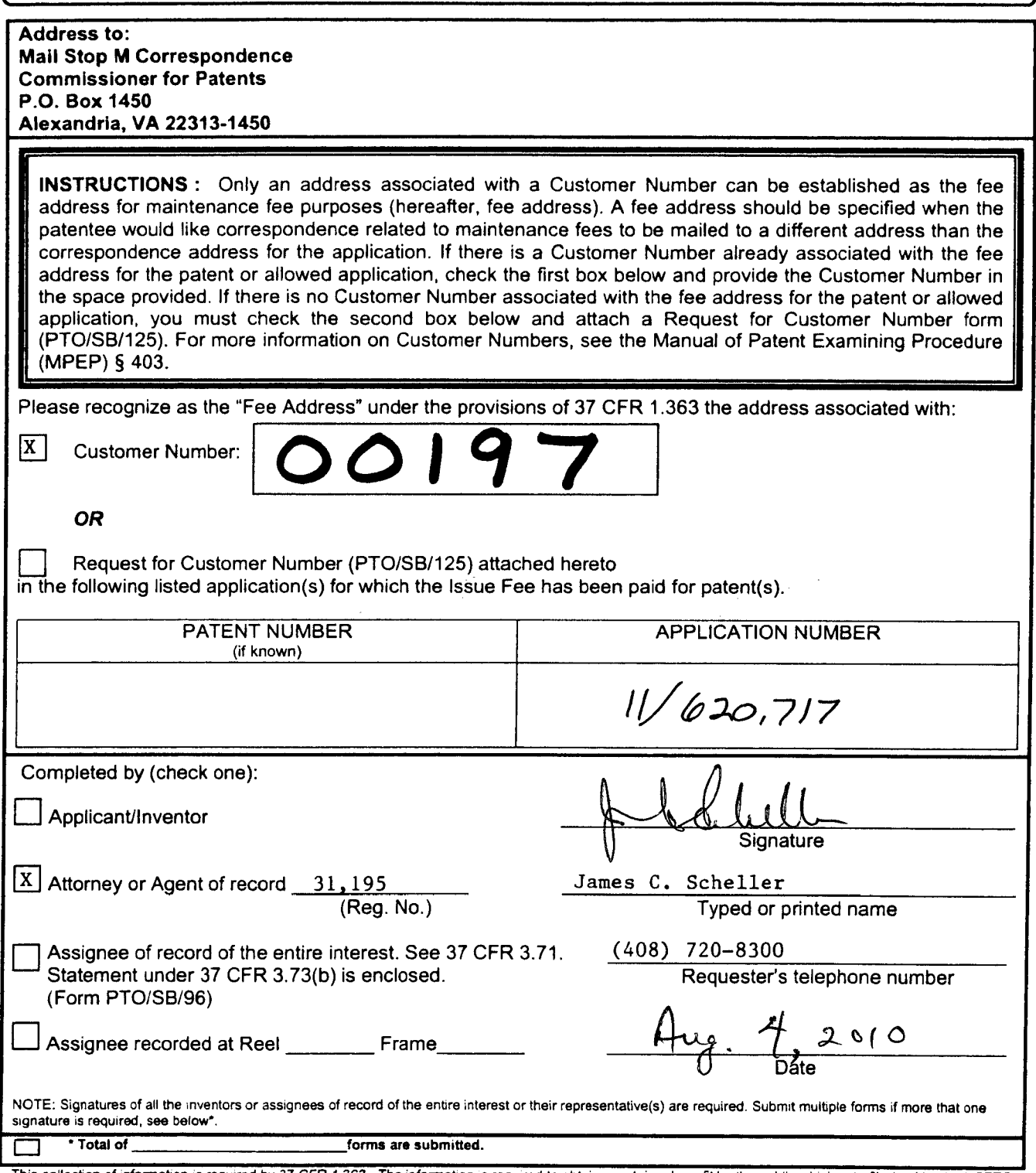

This collection of information is required by 37 CFR 1.363. The information is required to obtain or retain a benefit by the public which is to file (and by the USPTO<br>to process) an application. Confidentiality is governed the amount of time you require to complete this form and/or suggestions for reducing this burden, should be sent to the Chief Information Officer, U.S. Patent and<br>Trademark Office, U.S. Department of Commerce, P.O. Box 145

If you need assistance in completing the form, call 1-800-PTO-9199 and select option 2.

In re Application of:

Andrew Platzer, et al. )

Application No.: 11/620,717 )

Filing Date: January 7, 2007

For: APPLICATION PROGRAMMING ) Confirmation No. 9801 INTERFACES FOR SCROLLING ) **OPERATIONS** 

Commissioner for Patents P.O. Box 1450 Alexandria, Virginia 22313-1450 ) Examiner: Bautista, Xiomara L.

) Art Unit: 2179

Date of NOA: 07/20/2010

### INFORMATION DISCLOSURE STATEMENT

Sir:

Enclosed is a copy of Information Disclosure Citation Form PTO-1449 together with copies of the documents cited on that form. Applicant respectfully requests that the Examiner make these references part of the official record in this application.

Pursuant to 37 C.F.R. § 1.97, the submission of this Information Disclosure Statement is not to be construed as a representation that a search has been made and is not to be construed as an admission that the information cited in this statement is material to patentability.

Please charge Deposit Account No. 02-2666 for any fee which may be required.

Respectfully submitted,

BLAKELY, SOKOLOFF, TAYLOR & ZAFMAN LLP

Dated:  $H_3$ ,  $H_{12010}$ 

1279 Oakmead Parkway Sunnyvale, CA 94085 (408) 720-8300

Scheller, Jr.

 $R$ dg. No. 31,195

#### CERTIFICATE OF ELECTRONIC FILING

I hereby certify that this correspondence is being deposited with the United States Patent and Trademark Office via electronic filing through the United States Patent and Trademark Electronic Filing System on:

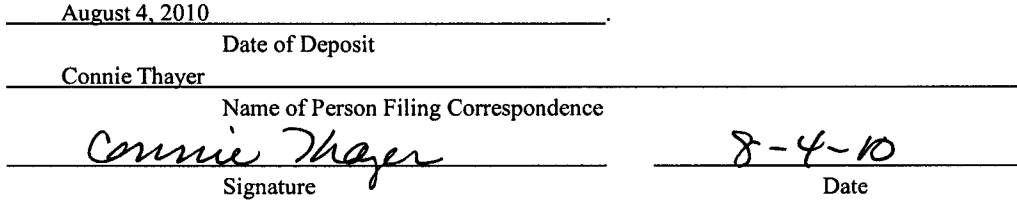

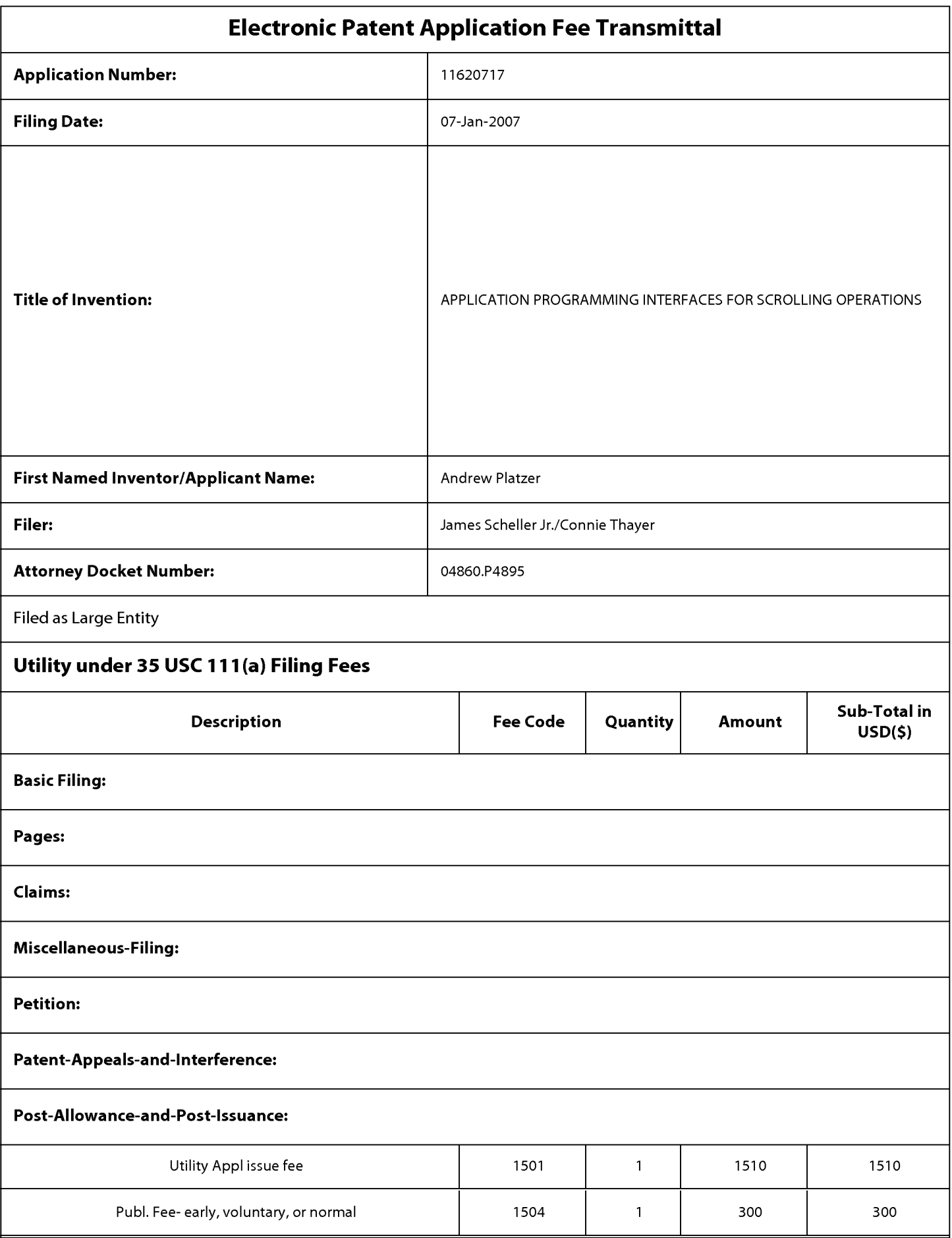

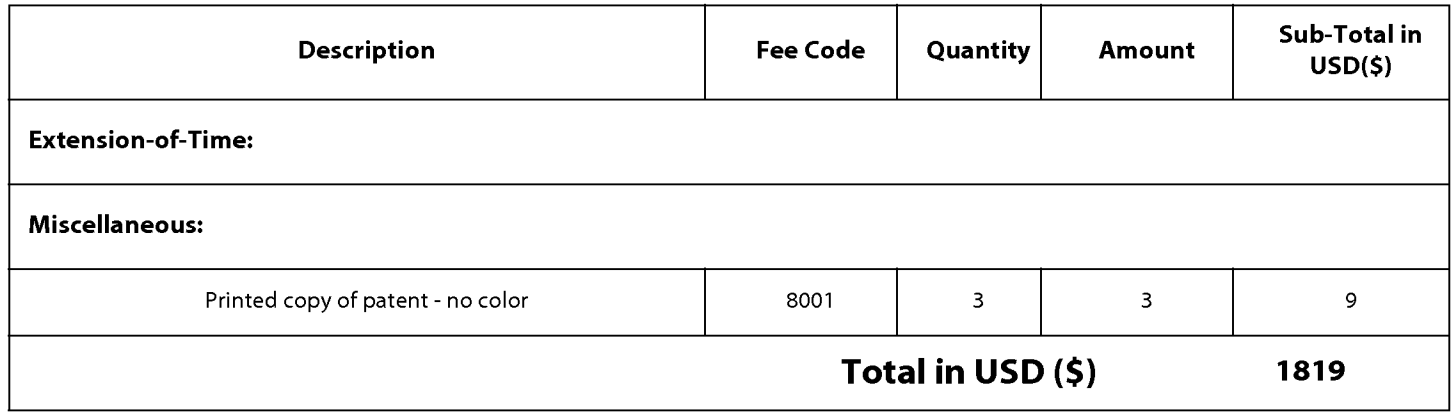

#### REMARKS

The present Rule 312 Amendment should be entered as it merely corrects a typographical error by adding an "s" to "point" in each of the independent claims. No substantive issues are raised by this amendment. Please charge Deposit Account No. 02- 2666 for any shortage in fees which may be due in connection with this response.

> Respectfully submitted, BLAKELY, SOKOLOFF, TAYLOR & ZAFMAN LLP

Date:  $\frac{\mu_{13}}{3}$ , 4, 2010

1279 Oakmead Parkway Sunnyvale, CA 94085 (408) 720-8300

ames C. Scheller, Jr.

Reg. No. 31,195

#### IN THE CLAIMS

A complete listing of the current claims is provided below.

1. (Currently Amended) A machine implemented method for scrolling on a touchsensitive display of <sup>a</sup> device comprising:

receiving a user input, the user input is one or more input points points applied to the touch-sensitive display that is integrated with the device;

creating an event object in response to the user input;

determining whether the event object invokes a scroll or gesture operation by distinguishing between a single input point applied to the touch-sensitive display that is interpreted as the scroll operation and two or more input points applied to the touch-sensitive display that are interpreted as the gesture operation;

issuing at least one scroll or gesture call based on invoking the scroll or gesture operation;

responding to at least one scroll call, if issued, by scrolling a window having <sup>a</sup> view associated with the event object based on an amount of <sup>a</sup> scroll with the scroll stopped at a predetermined position in relation to the user input; and

responding to at least one gesture call, if issued, by scaling the view associated with the event object based on receiving the two or more input points in the form of the user input.

2. (Original) The method as in claim 1, further comprising:

rubberbanding a scrolling region displayed within the window by a predetermined maximum displacement when the scrolling region exceeds a window edge based on the scroll.

3. (Original) The method as in claim 1, further comprising: attaching scroll indicators to a content edge of the window.

-2-

4. (Original) The method as in claim 1, further comprising: attaching scroll indicators to the window edge.

5. (Original) The method as in claim 1, wherein determining whether the event object invokes a scroll or gesture operation is based on receiving a drag user input for a certain time period.

6. (Original) The method as in claim 1, further comprising:

responding to at least one gesture call, if issued, by rotating a view associated with the event object based on receiving a plurality of input points in the form of the user input.

7. (Original) The method as in claim 1, wherein the device is one of: a data processing device, a portable device, a portable data processing device, a multi touch device, a multi touch portable device, a wireless device, and a cell phone.

8. (Currently amended) A machine readable storage medium storing executable program instructions which when executed cause a data processing system to perform a method comprising:

receiving a user input, the user input is one or more input points applied to a touch-sensitive display that is integrated with the data processing system;

creating an event object in response to the user input;

determining whether the event object invokes a scroll or gesture operation by distinguishing between a single input point applied to the touch-sensitive display that is interpreted as the scroll operation and two or more input points applied to the touch-sensitive display that are interpreted as the gesture operation;

issuing at least one scroll or gesture call based on invoking the scroll or gesture operation;

responding to at least one scroll call, if issued, by scrolling a window having a view associated with the event object; and

-3-

responding to at least one gesture call, if issued, by scaling the view associated with the event object based on receiving the two or more input points in the form of the user input.

9. (Original) The medium as in claim 8, further comprising:

rubberbanding a scrolling region displayed within the window by a predetermined maximum displacement when the scrolled region exceeds a window edge based on the scroll.

- 10. (Original) The medium as in claim 8, further comprising: attaching scroll indicators to a content edge of the view.
- 11. (Original) The medium as in claim 8, further comprising: attaching scroll indicators to a window edge of the view.

12. (Original) The medium as in claim 8, wherein determining whether the event object invokes a scroll or gesture operation is based on receiving a drag user input for a certain time period.

13. (Original) The medium as in claim 8, further comprising:

responding to at least one gesture call, if issued, by rotating a view associated with the event object based on receiving <sup>a</sup> plurality of input points in the form of the user input.

14. (Original) The medium as in claim 8, wherein the data processing system is one of: a data processing device, a portable device, a portable data processing device, a multi touch device, a multi touch portable device, a wireless device, and a cell phone.

15. - 88. (Canceled)

89. (Currently amended) An apparatus, comprising:

means for receiving, through a hardware device, a user input on a touchsensitive display of the apparatus, the user input is one or more input point points applied to the touch-sensitive display that is integrated with the apparatus;

means for creating an event object in response to the user input; means for determining whether the event object invokes a scroll or gesture operation by distinguishing between a single input point applied to the touchsensitive display that is interpreted as the scroll operation and two or more input points applied to the touch-sensitive display that are interpreted as the gesture operation;

means for issuing at least one scroll or gesture call based on invoking the scroll or gesture operation;

means for responding to at least one scroll call, if issued, by scrolling a window having a view associated with the event object; and

means for responding to at least one gesture call, if issued, by scaling the view associated with the event object based on receiving the two or more input points in the form of the user input.

90. (Previously presented) The apparatus as in claim 89, further comprising: means for rubberbanding a scrolling region displayed within the window by a predetermined maximum displacement when the scrolling region exceeds a window edge based on the scroll.

- 91. (Previously presented) The apparatus as in claim 89, further comprising: means for attaching scroll indicators to a content edge of the window.
- 92. (Previously presented) The apparatus as in claim 89, further comprising: means for attaching scroll indicators to the window edge.

93. (Previously presented) The apparatus as in claim 89, wherein determining whether the event object invokes a scroll or gesture operation is based on receiving a drag user input for a certain time period.

94. (Previously presented) The apparatus as in claim 89, further comprising:

means for responding to at least one gesture call, if issued, by rotating a view associated with the event object based on receiving a plurality of input points in the form of the user input.

95. (Previously presented) The apparatus as in claim 89, wherein the apparatus is one of: a data processing device, a portable device, a portable data processing device, a multi touch device, a multi touch portable device, a wireless device, and a cell phone.

### IN THE UNITED STATES PATENT AND TRADEMARK OFFICE

In re Application of:

Andrew Platzer, et al. )

Application No.: 11/620,717 )

Filing Date: January 7, 2007

For: APPLICATION PROGRAMMING INTERFACES FOR SCROLLING  $\overrightarrow{O}$  Confirmation No. 9801 **OPERATIONS** 

Commissioner for Patents P.O. Box 1450 Alexandria, Virginia 22313-1450 ) Examiner: Bautista, Xiomara L. ) Art Unit: 2179

Date of NOA: 07/20/2010

### AMENDMENT UNDER 37 C.F.R. § 1.312 AFTER ALLOWANCE

Sir:

Although the above-identified application has been allowed, Applicant

respectfully requests that the application be amended pursuant to 37 C.F.R. §1.312 as

indicated below.

#### CERTIFICATE OF ELECTRONIC FILING

I hereby certify that this correspondence is being deposited with the United States Patent and Trademark Office via electronic filing through the United States Patent and Trademark Electronic Filing System on:

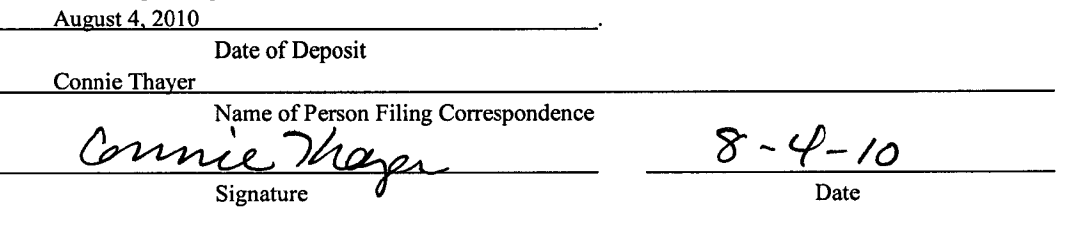

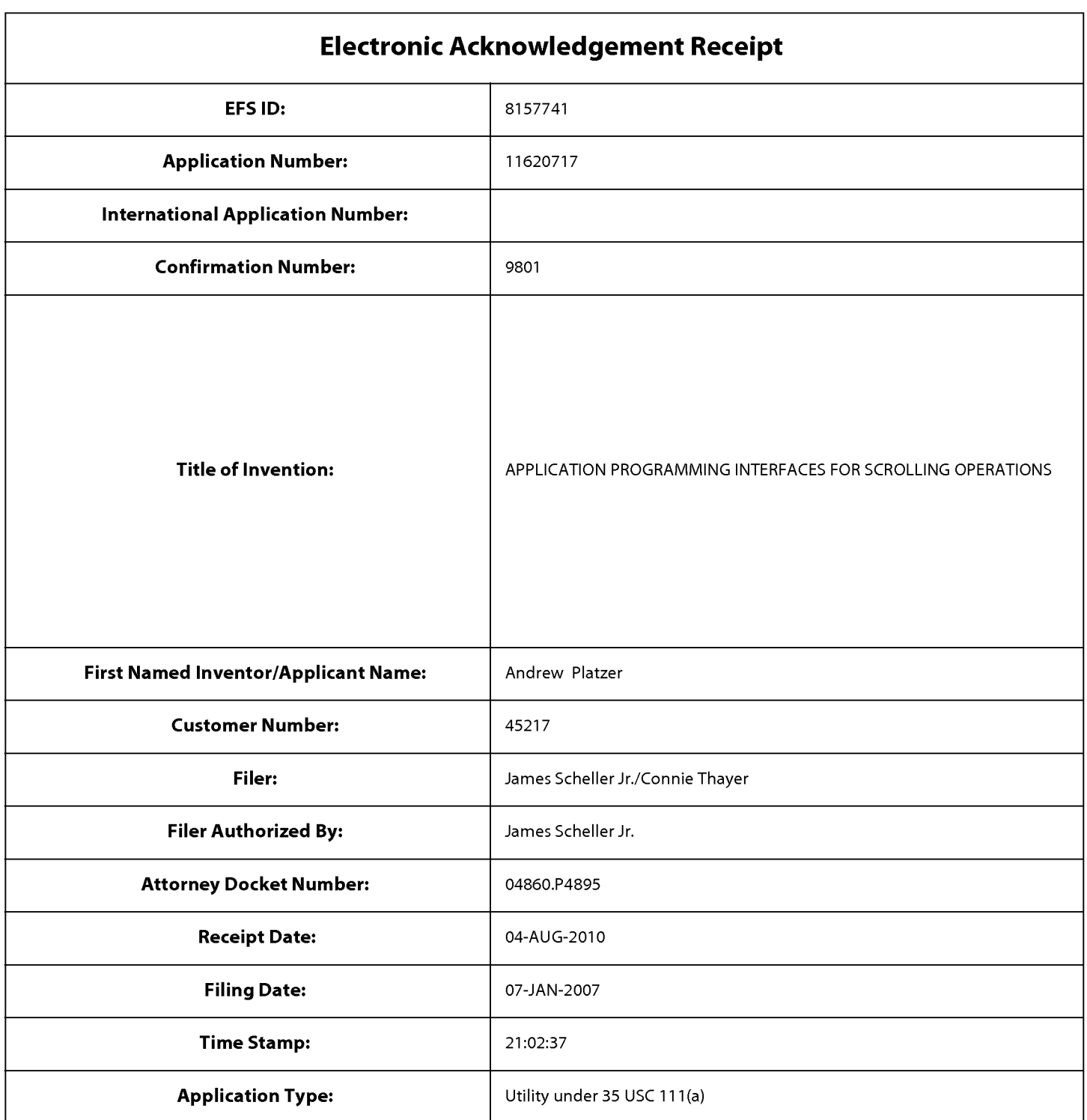

# Payment information:

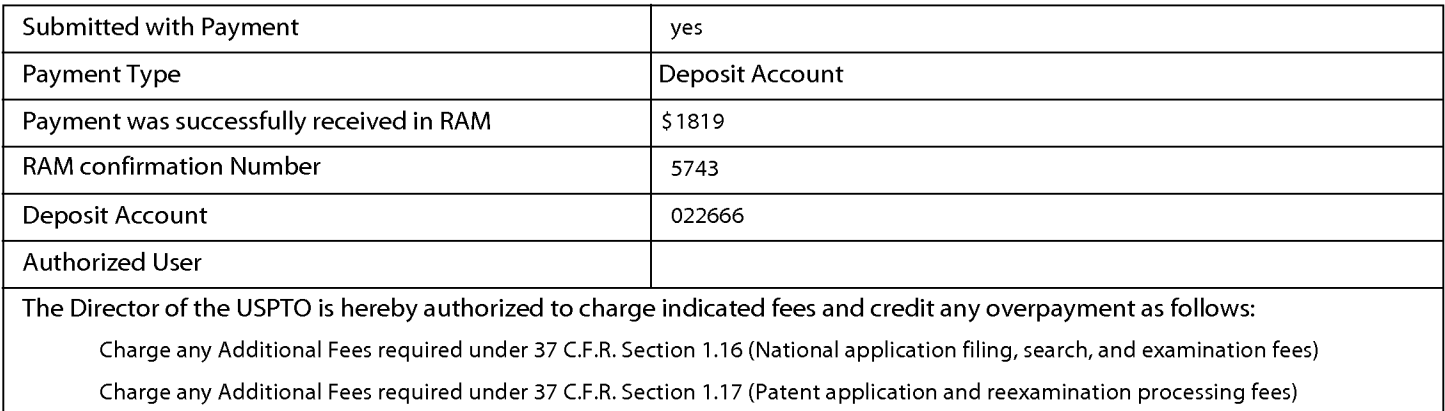

![](_page_46_Picture_425.jpeg)

I

![](_page_47_Picture_572.jpeg)

![](_page_48_Picture_926.jpeg)

![](_page_48_Picture_927.jpeg)

![](_page_48_Picture_928.jpeg)

\*EXAMINER: Initial if reference considered, whether or not citation is in conformance with MPEP 609; Draw line through citation if not in conformance and not considered. Include copy of this form with next communication to applicant. <sup>1</sup>Applicant's unique citation designation number (optional). <sup>2</sup>See Kinds Codes of USPTO Patent Documents at www.uspto.gov or MPEP 901.04. <sup>3</sup>Enter Office that issued the document, by the two-letter code (WIPO Standard ST.3). <sup>4</sup>For Japanese patent documents, the indication of the year of reign of the Emperor must precede the serial number of the patent document. <sup>5</sup>Kind of document by the appropriate symbols as indicated on the document under WIPO Standard ST. 16 if possible. <sup>s</sup>Applicant is to place a check mark here if English language translation is attached.

This collection of information is required by 37 CFR 1.97 and 1.98. The information is required to obtain or retain a benefit by the public which is to file (and by the USPTO to process) an application. Confidentiality is governed by 35 U.S.C. 122 and 37 CFR 1.14. This collection is estimated to take 2 hours to complete including gathering, preparing, and submitting the completed application form to the USPTO. Time will vary depending upon the individual case. Any comments on the amount of time you require to complete this form and/or suggestions for reducing this burden, should be sent to the Chief Information Officer, U.S. Patent and Trademark Office, P.O. Box 1450, Alexandria, VA 22313-1450. DO NOT SENT FEES OR COMPLETED FORMS TO THIS ADDRESS. SEND TO: Commissioner for Patents, P.O. Box 1450, Alexandria, Virginia 22313-1450.

If you need assistance in completing the form, call 1-800-PTO-9199 (1-800-786-9199) and select option 2.

Based on Form PTO/SB/08A (08-03) as modified by BLAKELY, SOKOLOFF, TAYLOR & ZAFMAN LLP on 09/10/03.

![](_page_49_Picture_259.jpeg)

## Please find below and/or attached an Office communication concerning this application or proceeding.

The time period for reply, if any, is set in the attached communication.

![](_page_50_Picture_0.jpeg)

## UNITED STATES PATENT AND TRADEMARK OFFICE

Commissioner for Patents United States Patent and Trademark Office P.O. Box 1450 Alexandria, VA 22313-1450 www.uspto.gov

Application No. : 11620717 Applicant : Platzer Filing Date : 01/07/2007 Date Mailed : 08/09/2010

## NOTICE TO FILE CORRECTED APPLICATION PAPERS

## **Notice of Allowance Mailed**

This application has been accorded an Allowance Date and is being prepared for issuance. The application, however, is incomplete for the reasons below.

#### Applicant is given 2 month(s) from the mail date of this Notice within which to respond.

The informalities requiring correction are indicated in the attachment(s). If the informality pertains to the abstract, specification (including claims) or drawings, the informality must be corrected with an amendment in compliance with <sup>37</sup> CFR 1.121 (or, ifthe application is <sup>a</sup> reissue application, <sup>37</sup> CFR 1.173). Such an amendment may be filed after payment of the issue fee if limited to correction of informalities noted herein. See Waiver of 37 CFR 1.312 for Documents Required by the Office of Patent Publication, 1280 Off. Gaz. Patent Office 918 (March 23, 2004). In addition, if the informality is not corrected until after payment of the issue fee, for purposes of 35 U.S.C. 154(b)(1)(iv), "all outstanding requirements" will be considered to have been satisfied when the informality has been corrected. A failure to respond within the above-identified time period will result in the application being ABANDONED. This period for reply is NOT extendable under 37 CFR 1.136(a).

#### See attachment(s).

A copy ofthis notice MUST be returned with the reply. Please address response to "Mail Stop Issue Fee, Commissioner for Patents, P.O. Box 1450, Alexandria, VA 22313-1450".

/Anthony McPhail/ Publishing Division Office of Data Management (571) 272-4200

#### Application No. 11620717

#### IDENTIFICATION OF SPECIFICATION/DRAWING INCONSISTENCIES

- On Page of the specification there is a brief description of FIG., but the drawings filed do not include a drawing with that designation. Applicant must respond either by supplying the omitted drawing or by amending the specification to remove all references to that drawing.
- $|\mathbf{X}|$ The drawings filed  $01/07/2007$  include FIG. 16C, but the specification's brief description of the drawings does not describe a drawing with that designation. Applicant must respond either by amending the specification to add a brief description of that drawing or by correcting the drawings to remove the drawing in question.
	- Drawings are present in the application and are referred to in the detailed description of the invention, but the specification does not contain a brief description of the drawings as required by 37 CFR 1.74 and 37 CFR l.77(b)(8).
	- Page of the specification refers to FIG., but no drawing with that designation is described in the brief description of the drawings and no drawing with that designation is present in the application. Applicant must respond either by amending the specification to remove all references to that drawing, or by supplying that drawing and amending the specification to add a brief description of it.
	- OTHER:
	- COMMENTS:

### IN THE UNITED STATES PATENT AND TRADEMARK OFFICE

In re Application of:

Andrew Platzer, et al. )

Application No.: 11/620,717 )

Filing Date: January 7, 2007

For: APPLICATION PROGRAMMING INTERFACES FOR SCROLLING  $\overrightarrow{O}$  Confirmation No. 9801 **OPERATIONS** 

Commissioner for Patents P.O. Box 1450 Alexandria, Virginia 22313-1450 ) Examiner: Bautista, Xiomara L. ) Art Unit: 2179

Date of NOA: 07/20/2010

### AMENDMENT UNDER 37 C.F.R. § 1.312 AFTER ALLOWANCE

Sir:

Although the above-identified application has been allowed, Applicant

respectfully requests that the application be amended pursuant to 37 C.F.R. §1.312 as

indicated below.

OK TO ENTER: /X.B./

#### CERTIFICATE OF ELECTRONIC FILING

I hereby certify that this correspondence is being deposited with the United States Patent and Trademark Office via electronic filing through the United States Patent and Trademark Electronic Filing System on:

![](_page_52_Picture_386.jpeg)

![](_page_53_Picture_261.jpeg)

## Please find below and/or attached an Office communication concerning this application or proceeding.

The time period for reply, if any, is set in the attached communication.

![](_page_54_Picture_359.jpeg)

![](_page_55_Picture_957.jpeg)

![](_page_55_Picture_958.jpeg)

![](_page_55_Picture_959.jpeg)

\*EXAMINER: Initial if reference considered, whether or not citation is in conformance with MPEP 609; Draw line through citation if not in conformance and not considered. Include copy of this form with next communication to applicant. <sup>1</sup>Applicant's unique citation designation number (optional). <sup>2</sup>See Kinds Codes of USPTO Patent Documents at www.uspto.gov or MPEP 901.04. <sup>3</sup>Enter Office that issued the document, by the two-letter code (WIPO Standard ST.3). <sup>4</sup>For Japanese patent documents, the indication of the year of reign of the Emperor must precede the serial number of the patent document. <sup>5</sup>Kind of document by the appropriate symbols as indicated on the document under WIPO Standard ST. 16 if possible. <sup>s</sup>Applicant is to place a check mark here if English language translation is attached.

This collection of information is required by 37 CFR 1.97 and 1.98. The information is required to obtain or retain a benefit by the public which is to file (and by the USPTO to process) an application. Confidentiality is governed by 35 U.S.C. 122 and 37 CFR 1.14. This collection is estimated to take 2 hours to complete including gathering, preparing, and submitting the completed application form to the USPTO. Time will vary depending upon the individual case. Any comments on the amount of time you require to complete this form and/or suggestions for reducing this burden, should be sent to the Chief Information Officer, U.S. Patent and Trademark Office, P.O. Box 1450, Alexandria, VA 22313-1450. DO NOT SENT FEES OR COMPLETED FORMS TO THIS ADDRESS. SEND TO: Commissioner for Patents, P.O. Box 1450, Alexandria, Virginia 22313-1450.

If you need assistance in completing the form, call 1-800-PTO-9199 (1-800-786-9199) and select option 2.

Based on Form PTO/SB/08A (08-03) as modified by BLAKELY, SOKOLOFF, TAYLOR & ZAFMAN LLP on 09/10/03.

[0028] FIG. <sup>13</sup> illustrates details of an application programming interface in flow chart form according to certain teachings of the present disclosure;

[0029] FIG. 14 illustrates details of an application programming interface in flow chart form according to certain teachings of the present disclosure;

[0030] FIG. <sup>15</sup> illustrates <sup>a</sup> display of <sup>a</sup> device having <sup>a</sup> scaling transform of <sup>a</sup> view;

[0031] FIG. 16A and 16B illustrate <sup>a</sup> display of <sup>a</sup> device with <sup>a</sup> view having <sup>a</sup> first and <sup>a</sup> second scaling factor;

[0031.1] FIG. 16C illustrates changing <sup>a</sup> view from <sup>a</sup> scale factor of 2x to <sup>a</sup> scale factor of  $1x$  in at least some embodiments of the present disclosure;

[0032] FIG. 17 illustrates details of an application programming interface in flow chart form according to certain teachings of the present disclosure;

[0033] FIG. 18 illustrates details of an application programming interface in flow chart form according to certain teachings of the present disclosure;

[0034] FIG. <sup>19</sup> is flow chart of <sup>a</sup> method for animating views displayed on <sup>a</sup> display of <sup>a</sup> device;

[0035] FIG. 20 is flow chart of <sup>a</sup> method for animating views displayed on <sup>a</sup> display of <sup>a</sup> device;

[0036] FIG. <sup>21</sup> illustrates details of an application programming interface in flow chart form according to certain teachings of the present disclosure;

[0037] FIG. 22A and 22B illustrate synchronizing the resizing ofwindows of <sup>a</sup> display of a device;

[0038] FIG. 23 illustrates <sup>a</sup> method for switching ownership of <sup>a</sup> view of an application displayed on <sup>a</sup> display of <sup>a</sup> data processing device;

[0039] FIG. 24 illustrates <sup>a</sup> method for memory management of <sup>a</sup> view of an application displayed on <sup>a</sup> display of <sup>a</sup> device;

[0040] FIG. 25A and 25B illustrate <sup>a</sup> data structure having <sup>a</sup> hierarchy of layers with <sup>a</sup> layer being associated with a view;

[0041] FIG. 26 illustrates <sup>a</sup> method for compositing media and non-media content of user interface for display on a device;

[0042] FIG. 27 illustrates <sup>a</sup> data structure or layer tree having <sup>a</sup> hierarchy of layers;

[0043] FIG. 28 is <sup>a</sup> perspective view of <sup>a</sup> device in accordance with one embodiment of the present disclosure;

![](_page_57_Picture_245.jpeg)

# Payment information:

![](_page_57_Picture_246.jpeg)

![](_page_58_Picture_583.jpeg)

Information:

![](_page_58_Picture_584.jpeg)

This Acknowledgement Receipt evidences receipt on the noted date by the USPTO of the indicated documents, characterized by the applicant, and including page counts, where applicable. It serves as evidence of receipt similar to a Post Card, as described in MPEP 503.

#### New Applications Under 35 U.S.C. 111

If a new application is being filed and the application includes the necessary components for a filing date (see 37 CFR 1.53(b)-(d) and MPEP 506), a Filing Receipt (37 CFR 1.54) will be issued in due course and the date shown on this Acknowledgement Receipt will establish the filing date of the application.

#### National Stage of an International Application under 35 U.S.C. 371

If a timely submission to enter the national stage of an international application is compliant with the conditions of 35 U.S.C. 371 and other applicable requirements a Form PCT/DO/EO/903 indicating acceptance of the application as a national stage submission under 35 U.S.C. 371 will be issued in addition to the Filing Receipt, in due course.

#### New International Application Filed with the USPTO as a Receiving Office

If a new international application is being filed and the international application includes the necessary components for an international filing date (see PCT Article <sup>11</sup> and MPEP 1810), a Notification of the International Application Number and of the International Filing Date (Form PCT/RO/105) will be issued in due course, subject to prescriptions concerning national security, and the date shown on this Acknowledgement Receipt will establish the international filing date of the application.

## IN THE SPECIFICATION

Please insert the following new paragraph as indicated below:

-[0031.1] FIG. 16C illustrates changing <sup>a</sup> view from <sup>a</sup> scale factor of 2x to <sup>a</sup> scale factor of lx in at least some embodiments of the present disclosure;--

#### REMARKS

The description of Figure 16C has been incorporated into the specification at paragraph

 $[0031.1]$  and a replacement page for page 7 of the specification is included herewith.

If any additional fee is required, please charge Deposit Account No. 02-2666.

Respectfully submitted,

BLAKELY, SOKOLOFF, TAYLOR & ZAFMAN LLP

Dated:  $\frac{\sqrt{2}}{2010}$  , 2010

James C. Scheller,

 $Re<sub>g</sub>$  No. 31,195

1279 Oakmead Parkway Sunnyvale, CA 94085 (408) 720-8300

### IN THE UNITED STATES PATENT AND TRADEMARK OFFICE

In re Application of: (1)

Andrew Platzer, et al. (1)

Application No.: 11/620,717 )

Filing Date: January 7, 2007 (Confirmation No. 9801)

For: APPLICATION PROGRAMMING ) Date of NOA: 07/20/2010 INTERFACES FOR SCROLLING ) **OPERATIONS** 

Commissioner for Patents P.O. Box 1450 Alexandria, Virginia 22313-1450 ) Examiner: Bautista, Xiomara L.

) Art Unit: 2179

#### RESPONSE TO NOTICE TO FILE CORRECTED APPLICATION PAPERS (NOTICE OF ALLOWANCE MAILED)

Sir:

In response to the Notice to File Corrected Application Papers (Notice of Allowance

Mailed) mailed August 9, 2010, attached please find a description for Figure 16C as required by

the Notice.

#### CERTIFICATE OF ELECTRONIC FILING

I hereby certify that this correspondence is being deposited with the United States Patent and Trademark Office via electronic filing through the United States Patent and Trademark Electronic Filing System on:

September 13, 2010 Date of Deposit Connie Thayer Name of Person Filing Correspondence Connie Mari 9-13-10  $9 - 13 - 10$ 

![](_page_62_Picture_292.jpeg)

## Please find below and/or attached an Office communication concerning this application or proceeding.

 $\mathcal{A}^{\mathcal{A}}$ 

 $\sim$ 

 $\sim$ 

The time period for reply, if any, is set in the attached communication.

 $\hat{\boldsymbol{\beta}}$ 

 $\ddot{\phantom{0}}$ 

 $\epsilon$ 

 $\hat{\mathcal{A}}$ 

 $\bar{\mathbf{x}}$ 

![](_page_63_Picture_348.jpeg)

![](_page_63_Picture_349.jpeg)

Publishing Division

![](_page_64_Picture_0.jpeg)

![](_page_64_Picture_1.jpeg)

![](_page_64_Picture_535.jpeg)

45217 7590 11/10/2010 APPLE INC./BSTZ BLAKELY SOKOLOFF TAYLOR & ZAFMAN LLP 1279 OAKMEAD PARKWAY SUITE 300 SUNNYVALE, CA 94085-4040

## ISSUE NOTIFICATION

The projected patent number and issue date are specified above.

## Determination of Patent Term Adjustment under 35 U.S.C. 154 (b)

(application filed on or after May 29, 2000)

The Patent Term Adjustment is 583 day(s). Any patent to issue from the above-identified application will include an indication of the adjustment on the front page.

If <sup>a</sup> Continued Prosecution Application (CPA) was filed in the above-identified application, the filing date that determines Patent Term Adjustment is the filing date of the most recent CPA.

Applicant will be able to obtain more detailed information by accessing the Patent Application Information Retrieval (PAIR) WEB site (http://pair.uspto.gov).

Any questions regarding the Patent Term Extension or Adjustment determination should be directed to the Office of Patent Legal Administration at (571)-272-7702. Questions relating to issue and publication fee payments should be directed to the Application Assistance Unit (AAU) of the Office of Data Management (ODM) at (571)-272-4200.

APPLICANT(s) (Please see PAIR WEB site http://pair.uspto.gov for additional applicants):

Andrew Platzer, Santa Clara, CA; Scott Herz, Santa Clara, CA;